Betriebsanleitung

# IPFC

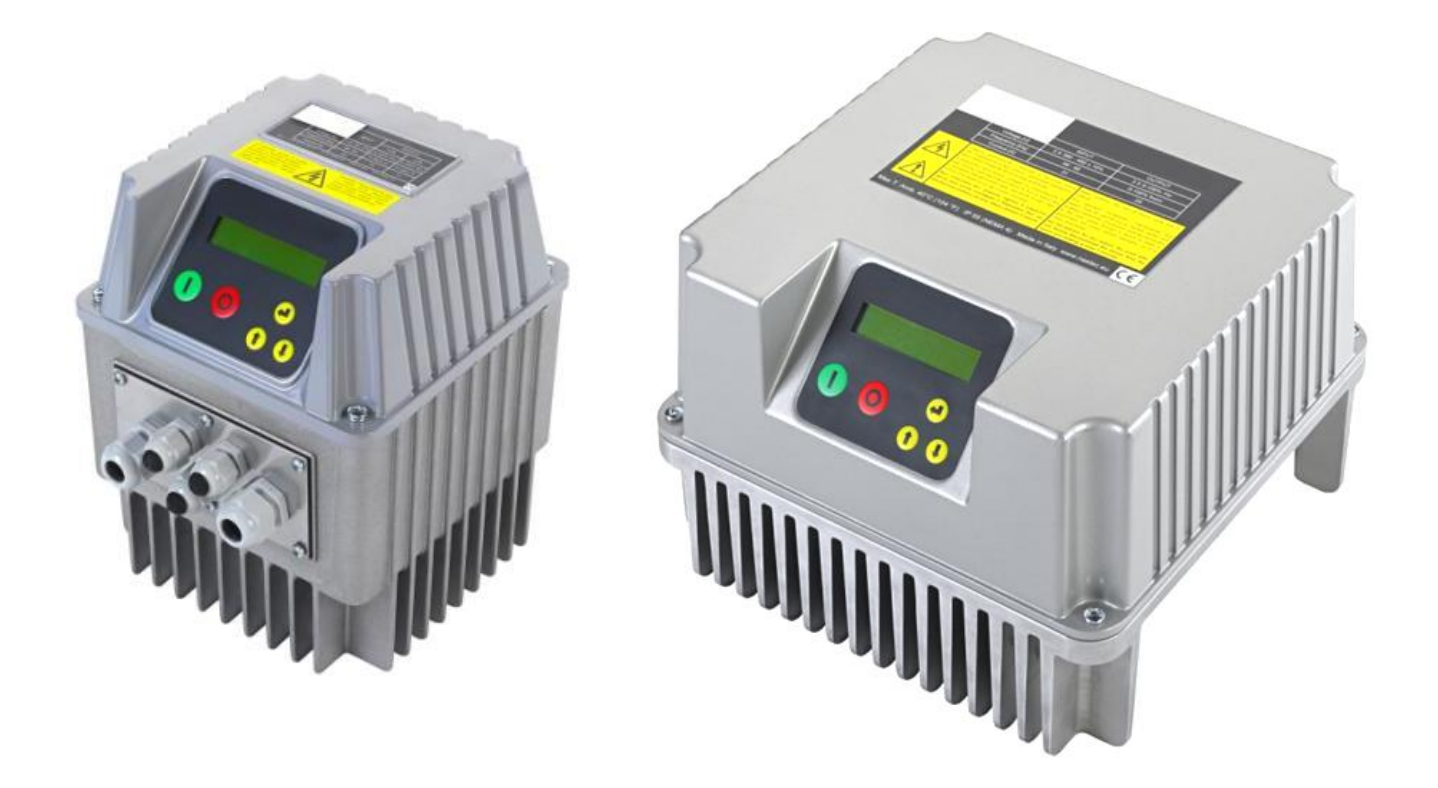

# Zusammenfassung

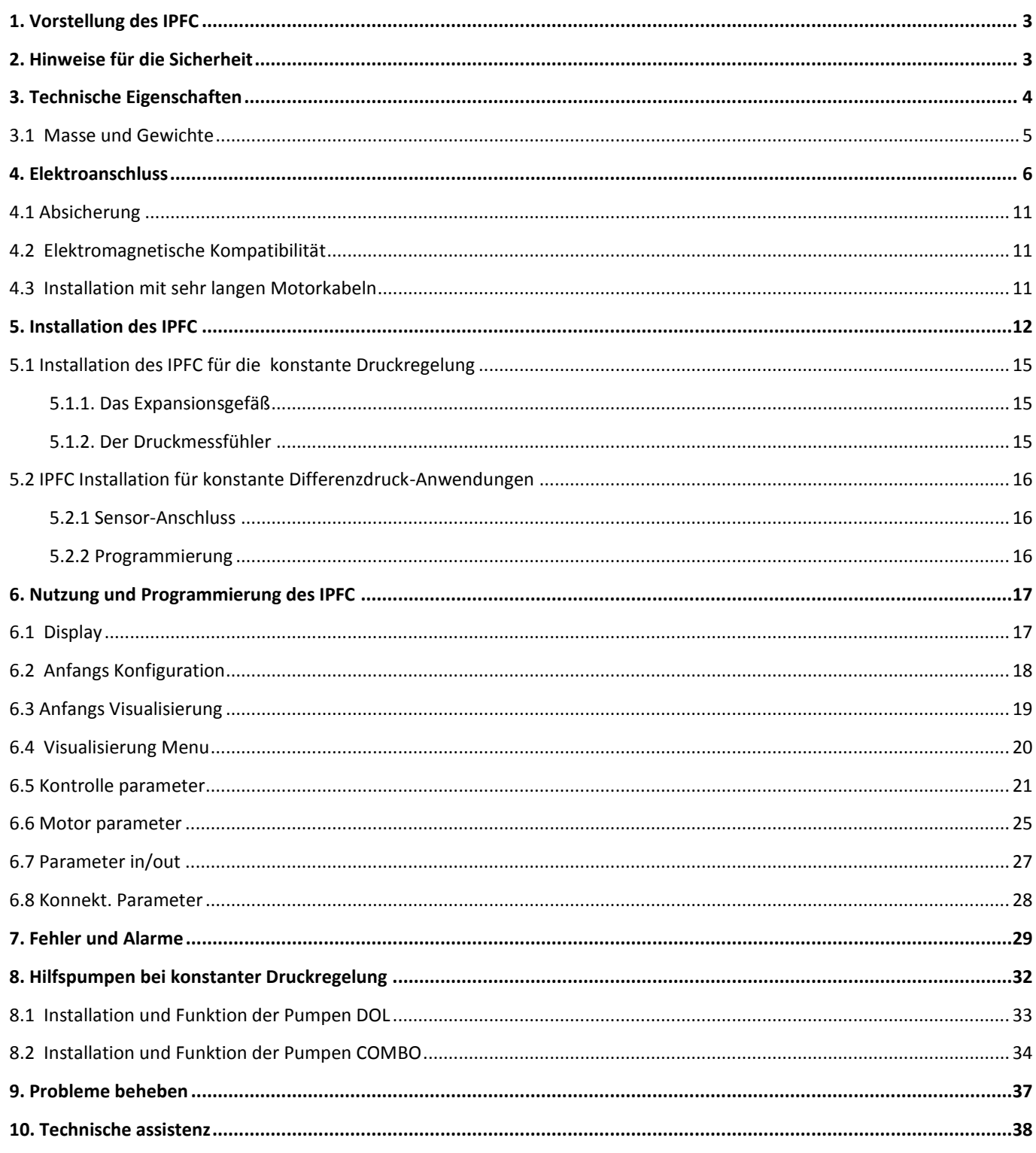

# <span id="page-2-0"></span>**1. Vorstellung des IPFC**

IPFC ist eine Kontroll- und Schutzeinrichtung für Pumpsysteme, basierend auf der Veränderung der Versorgungsfrequenz der Pumpe. Diese Vorrichtung kann sowohl an neue als auch an ältere Anlagen angeschlossen werden, und garantiert:

- Energie- und finanzielle Einsparung
- Einfache Installation und geringere Anlagenkosten
- Verlängerte Lebensdauer der Anlage
- Höhere Zuverlässigkeit

IPFC, kann an jede im Handel erhältliche Pumpe angeschlossen werden, regelt auf eine konstante physikalische Dimension (Druck, Differenzialdruck, Zuführung, Temperatur, etc..) bei veränderlichen Nutzungsbedingungen. Die Pumpe, oder das Pumpensystem wird also nur so lange eingeschaltet wie Leistung benötigt wird und verhindert damit unnötige Energieverschwendung und verlängert gleichzeitig die Lebensdauer. Gleichzeitig kann der IPFC:

- den Motor vor Überlastung und Trockenlauf schützen.
- Für einen sanften Start und Stop (soft Start und soft Stop) sorgen, damit verlängert sich die Lebensdauer des Systems und reduziert die Spitzenstromaufnahme.
- die Höhe des aufgenommen Stroms und der Spannung anzeigen.
- die Betriebsdauer registrieren und fehlerhafte Funktion im System wiedergeben.
- zwei weitere Pumpen mit konstanter Geschwindigkeit (Direct On Line) kontrollieren.
- für den kombinierten Betrieb mit anderen IPFC verwendet werden.

<span id="page-2-1"></span>Dafür vorgesehene Induktivfilter (fakultativ) erlauben dem IPFC die gefährliche Überspannung, die in sehr langen Kabeln entstehen können abzubauen, deshalb ist der IPFC optimal auch für die Kontrolle von Tauchpumpen.

# **2. Hinweise für die Sicherheit**

Der Hersteller empfiehlt die Betriebsanleitung für die Produkte und Installation vor der Inbetriebnahme sorgfältig durchzulesen. Jegliche Handhabung darf nur von fachlich kompetenten Personen durchgeführt werden. Die Nichtbeachtung der hier in dieser Betriebsanleitung aufgeführten Anweisungen, und der allgemein gültigen Sicherheitsvorschriften können schwere bis zu tödliche Elektroschocks verursachen.

**Die Vorrichtung muss mittels Schalter an das Speisungsnetz angeschlossen werden, damit** 

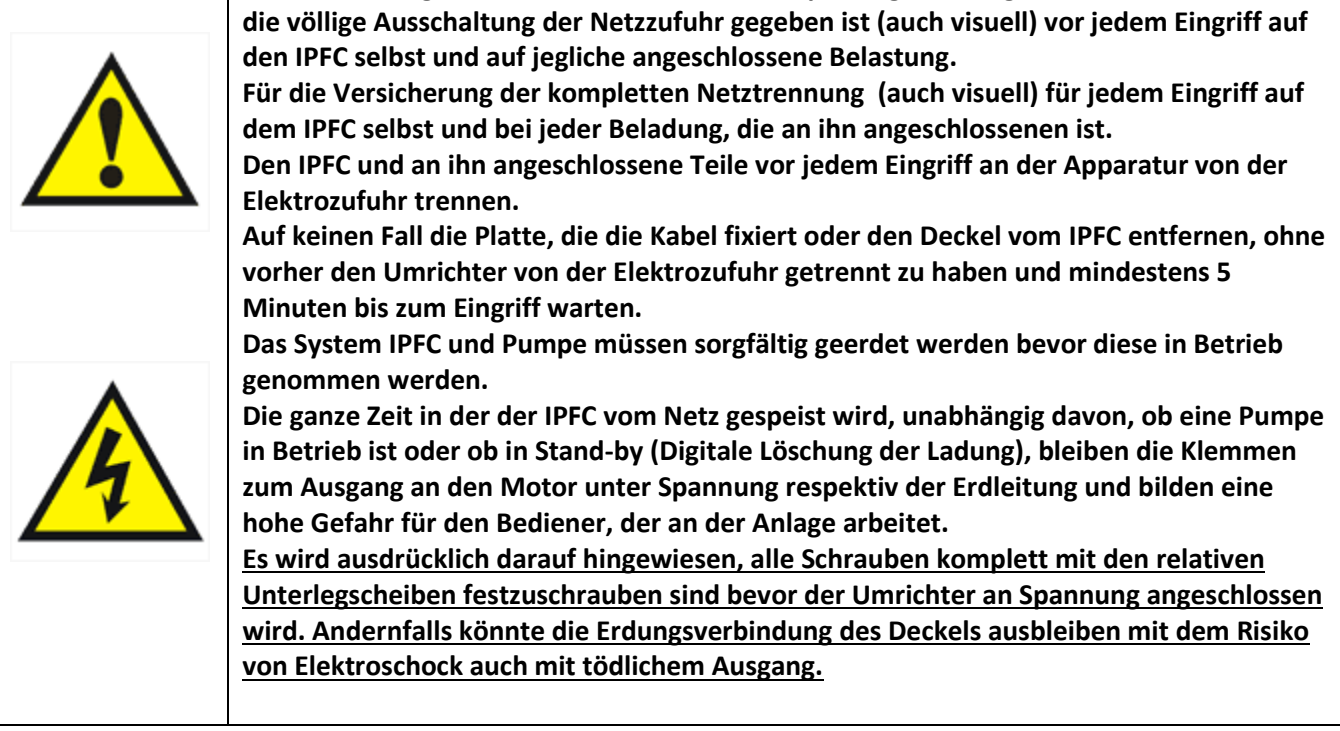

Während des Transportes das IPFC nicht harten Stößen oder extremen klimatischen Konditionen aussetzen. Bei Erhalt des Produkts überprüfen, dass keine dazugehörenden Komponenten fehlen. Sollten Teile fehlen, unverzüglich den Lieferanten davon unterrichten. Beschädigungen des Produktes, die durch den Transport verursacht werden, falsche Installation oder ungeeignete Anwendung, werden als Garantie von der Herstellerfirma nicht übernommen. Die falsche Handhabung oder die Demontage irgendeines Komponenten führt automatisch zur Aufhebung der Garantie. **Der Hersteller lehnt jegliche Verantwortung ab, für Schäden an Personen und Sachen die auf eine ungeeignete Anwendung zurückzuführen ist.** 

## <span id="page-3-0"></span>**3. Technische Eigenschaften**

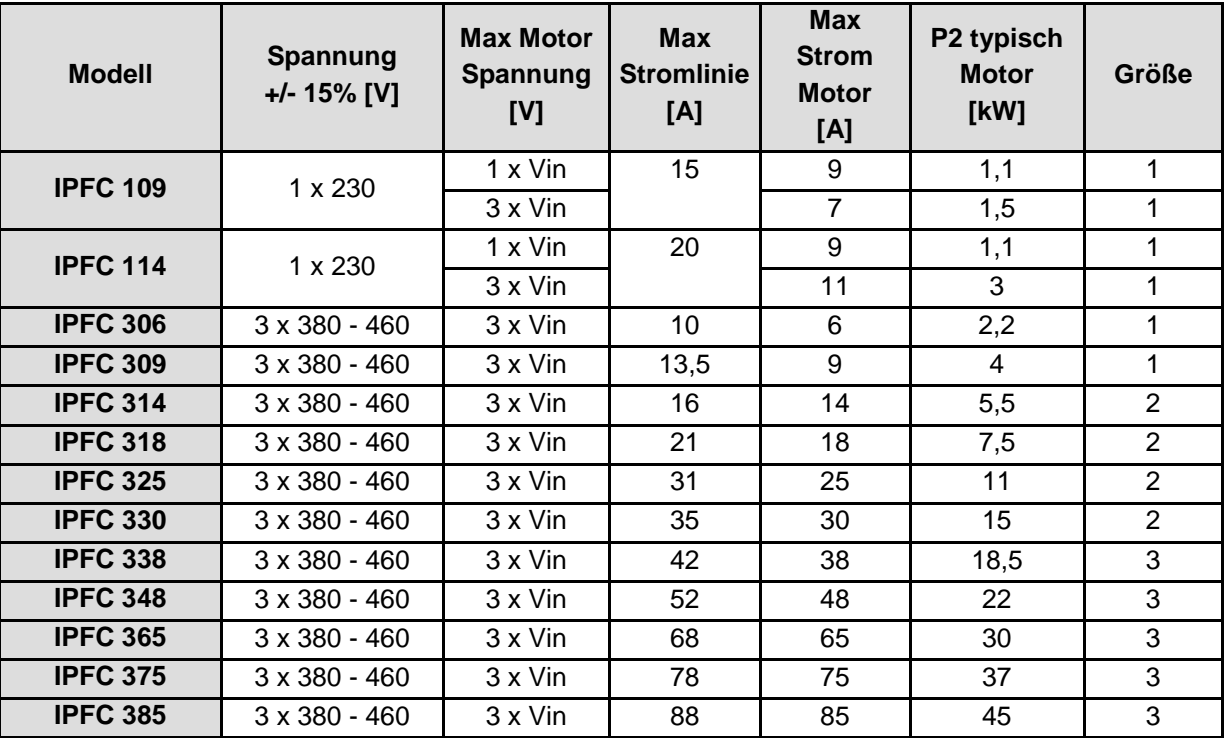

Frequenz der Netzspannung: 50 - 60 Hz (+/- 2%)

- Max. Arbeitsraumtemperatur bei normaler Last: 40°C (104 °F)
- Max. Nominale Beladungshöhe: 1000 m
- Abschützungsgrad: IP55 (Größe 1,2), IP54 (Größe 3) \*
- Seriell RS485

\* der als Basis gelieferte Hilfsventilator, in der Version mit Wandmontage, bietet einen Schutzgrad von IP55.

**IPFC ist in der Lage den Motor mit höherer als gängiger Stromzufuhr zu versorgen, dies jedoch nur für eine gewisse Zeit und richtet sich nach klar festgesetztem Gesetz: 10 Min für 101 % des Nennstroms, 1 Min für 110 % des Nennstroms.**

## <span id="page-4-0"></span>**3.1 Masse und Gewichte**

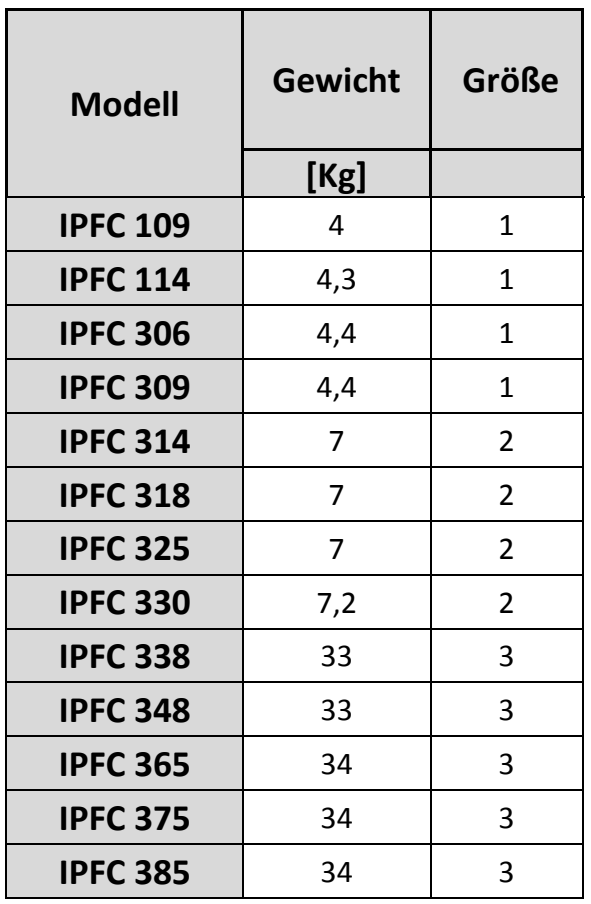

Größe 1 Größe 2

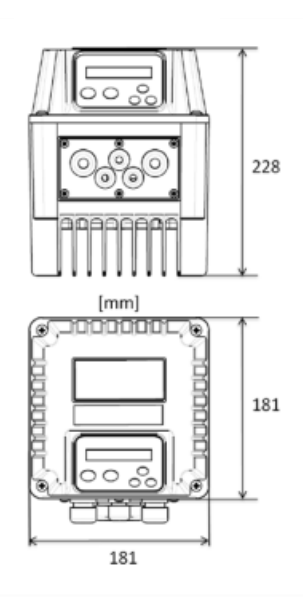

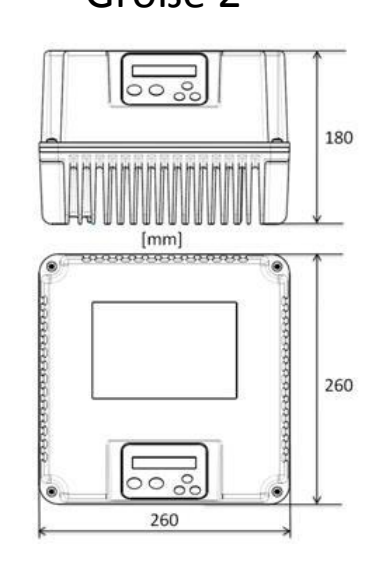

Größe 3

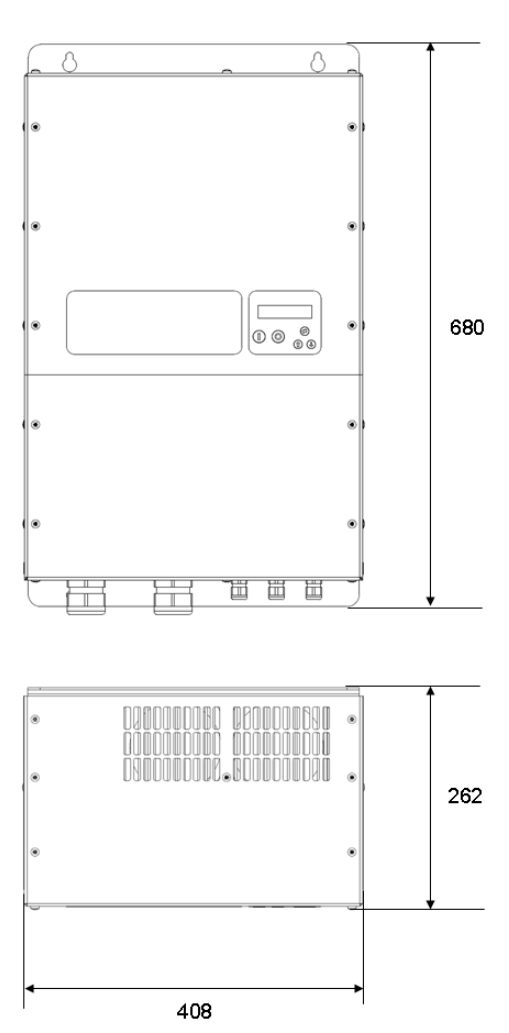

# <span id="page-5-0"></span>**4. Elektroanschluss**

## **Leistungskarte IPFC 109,114**

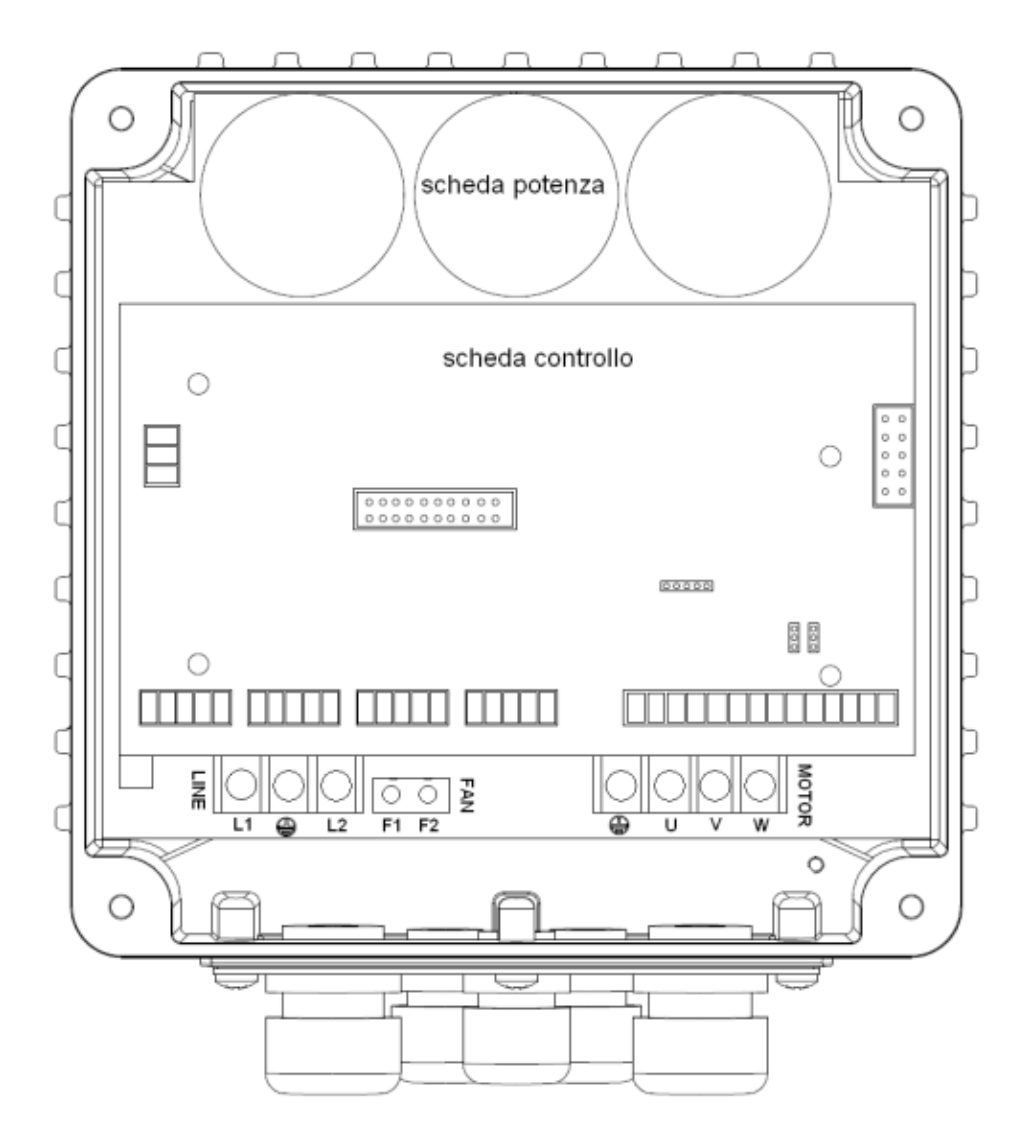

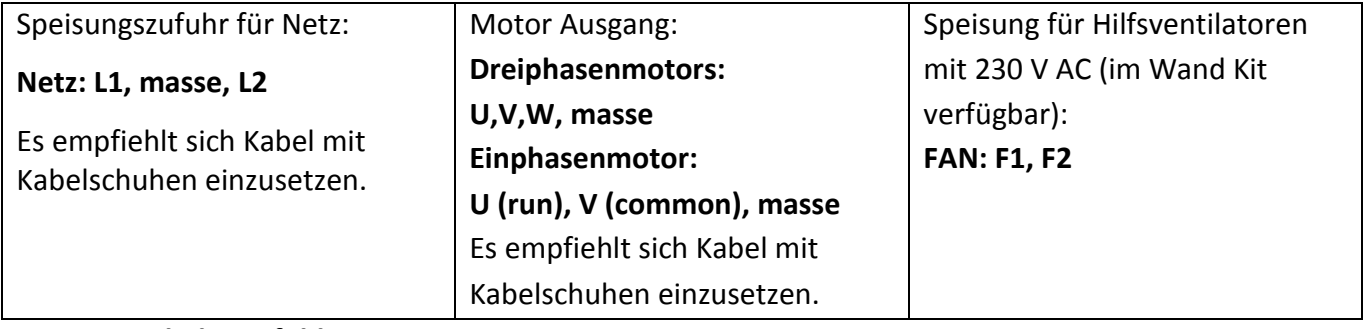

## **Stripping-Kabel empfohlen**

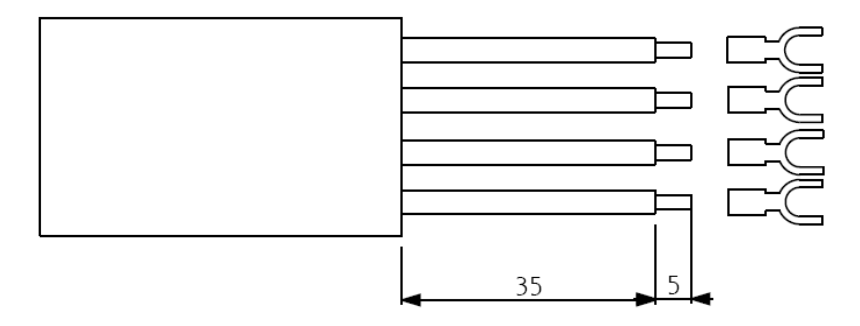

## **Leistungskarte IPFC 306,309**

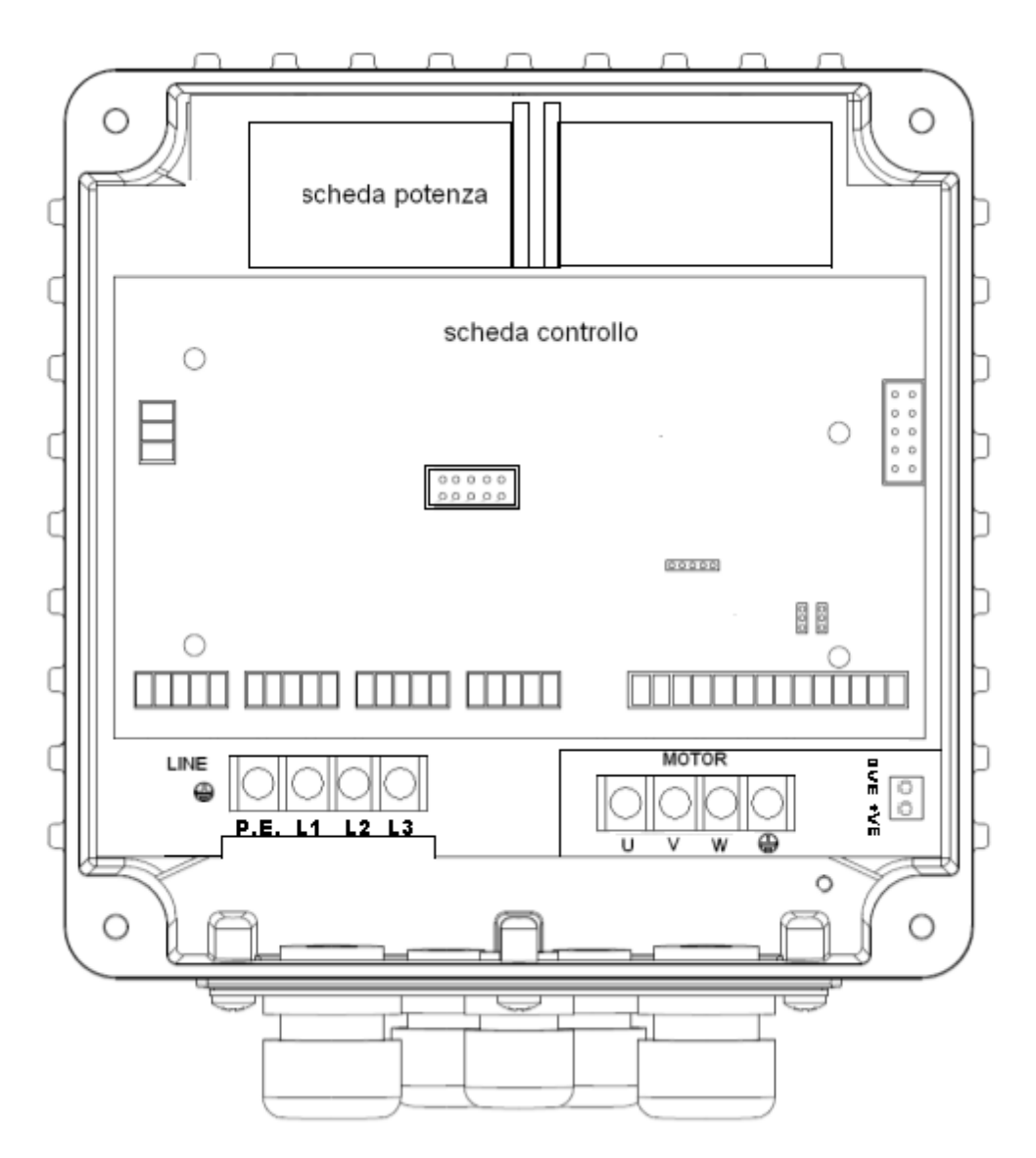

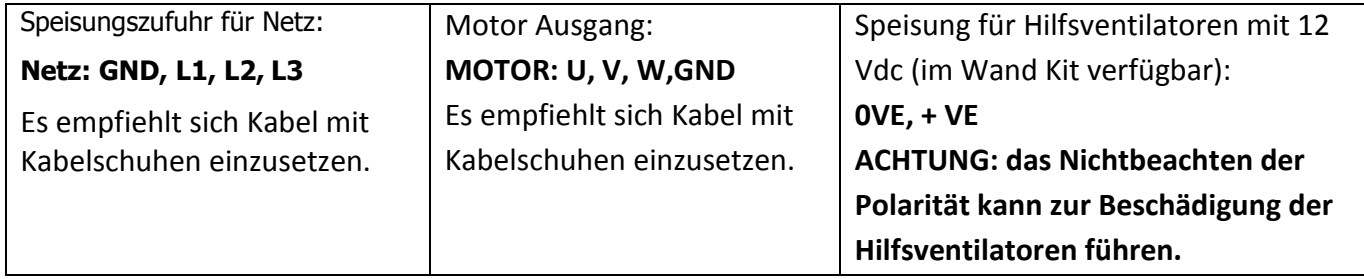

## **Stripping-Kabel empfohlen**

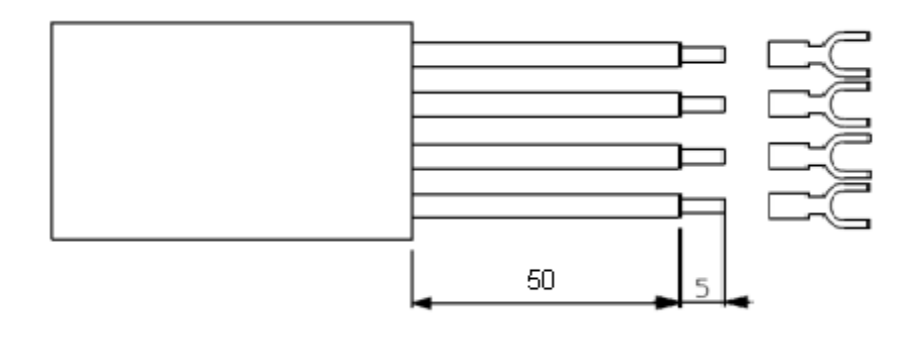

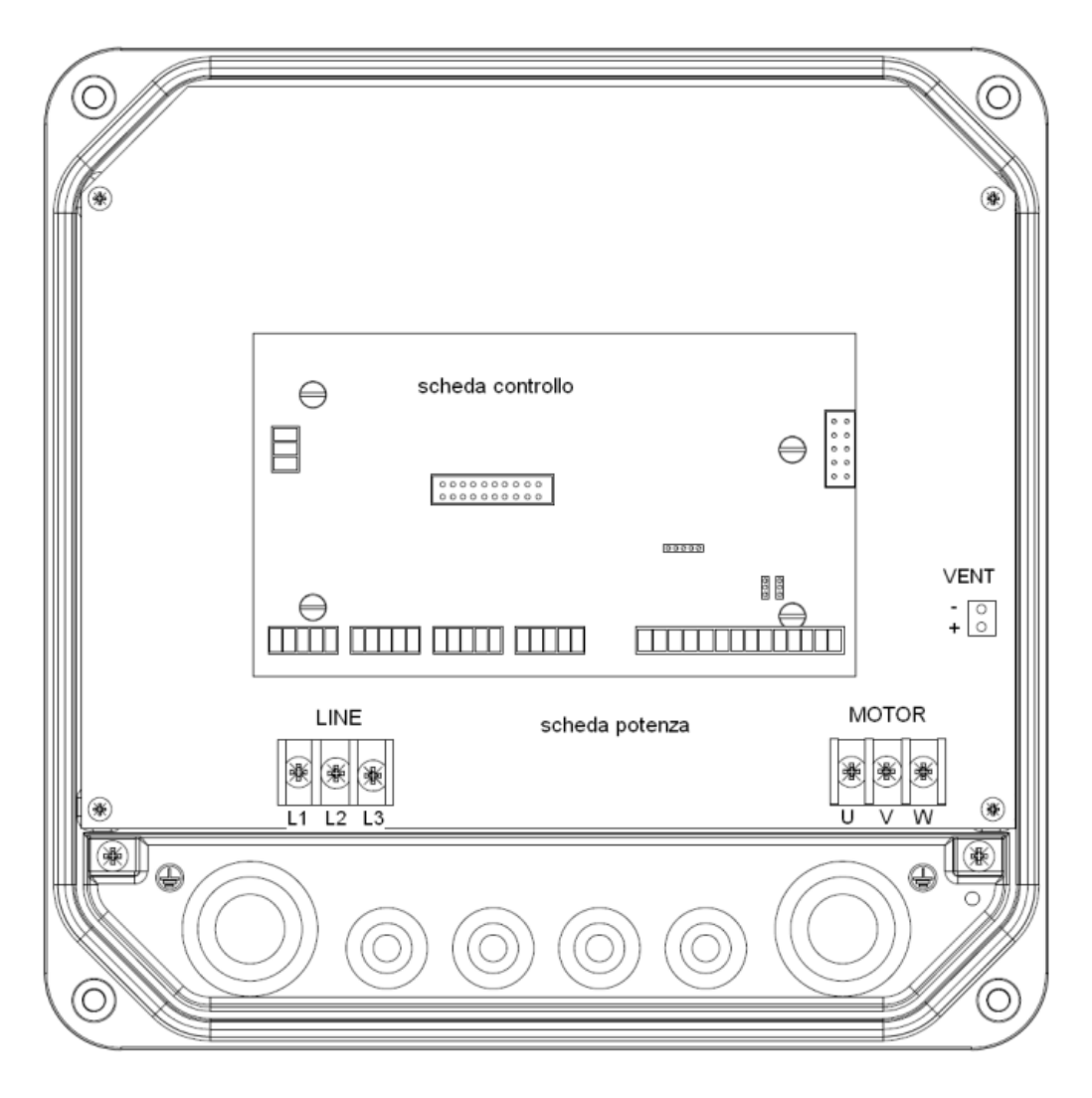

| Speisungszufuhr für Netz:                                | Motor Ausgang:              | Speisung für Hilfsventilatoren    |
|----------------------------------------------------------|-----------------------------|-----------------------------------|
| Netz: L1, L2, L3                                         | MOTOR: U, V, W              | mit 12 Vdc (im Wand Kit           |
|                                                          | Es empfiehlt sich Kabel mit | verfügbar):                       |
| Es empfiehlt sich Kabel mit<br>Kabelschuhen einzusetzen. | Kabelschuhen einzusetzen.   | $VENT: +, -$                      |
|                                                          |                             | <b>ACHTUNG: das Nichtbeachten</b> |
|                                                          |                             | der Polarität kann zur            |
|                                                          |                             | Beschädigung der                  |
|                                                          |                             | Hilfsventilatoren führen.         |
|                                                          |                             |                                   |

**Stripping-Kabel empfohlen**

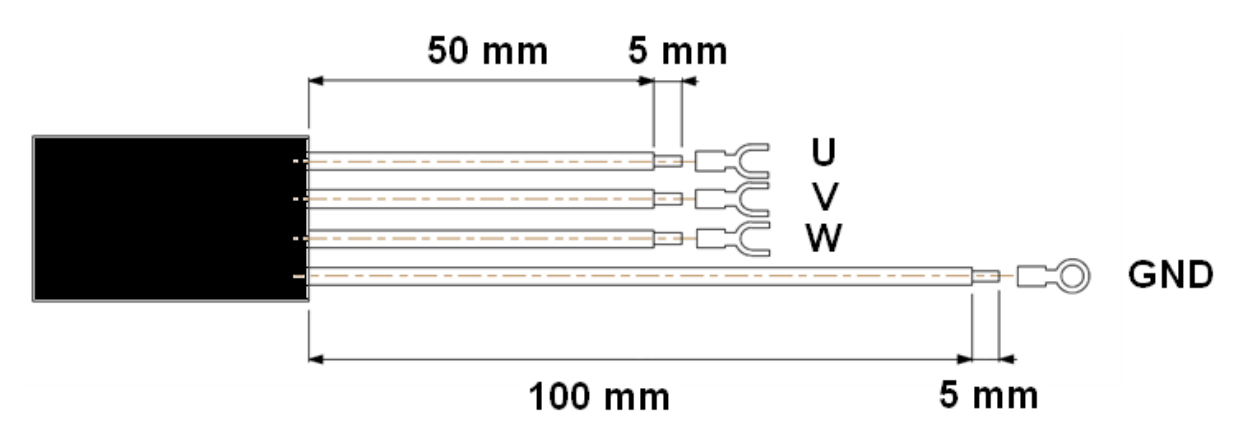

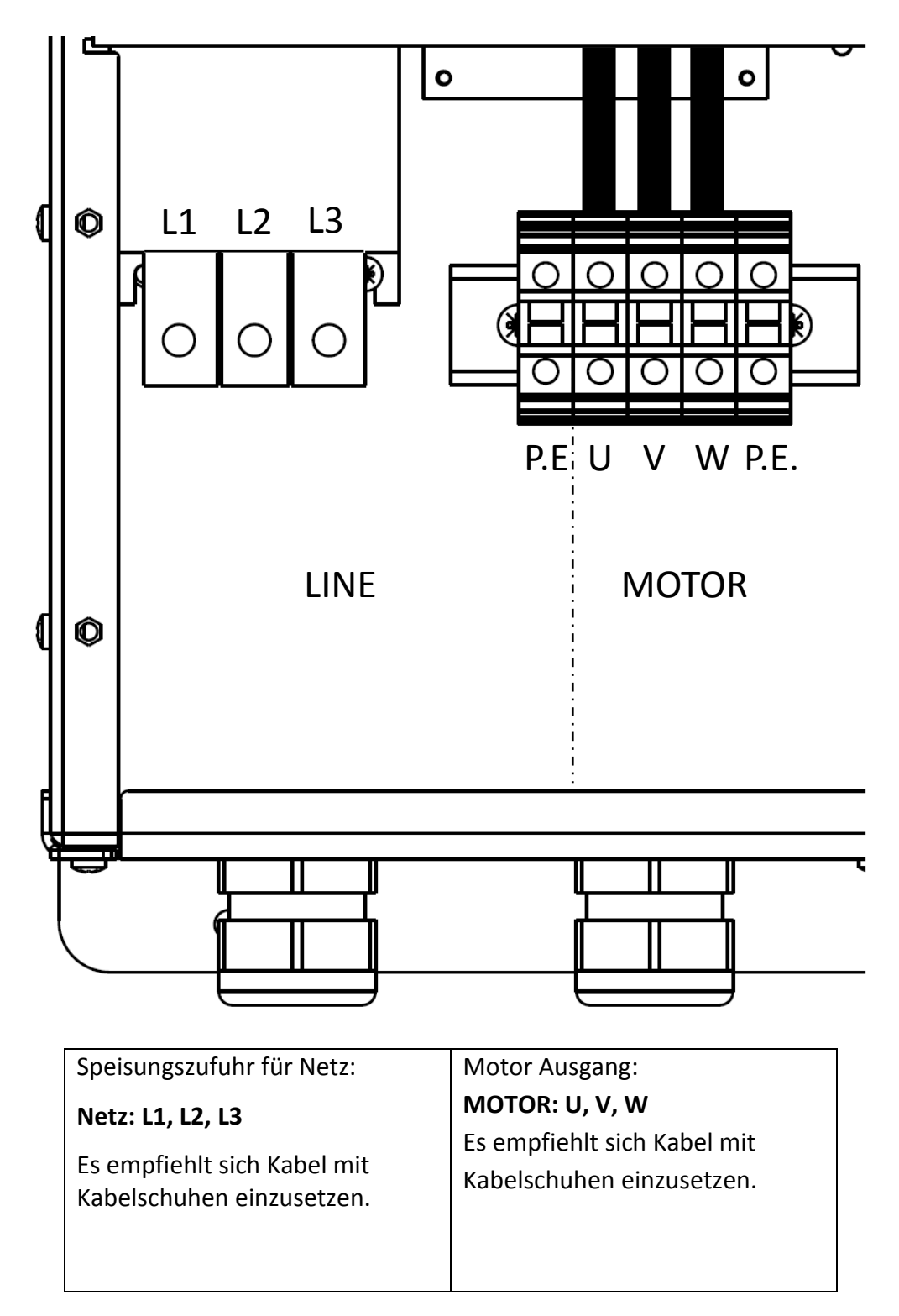

## **Stripping-Kabel empfohlen**

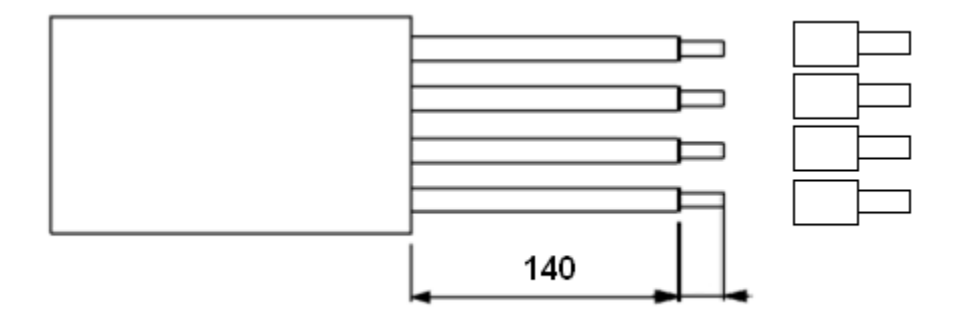

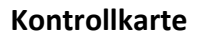

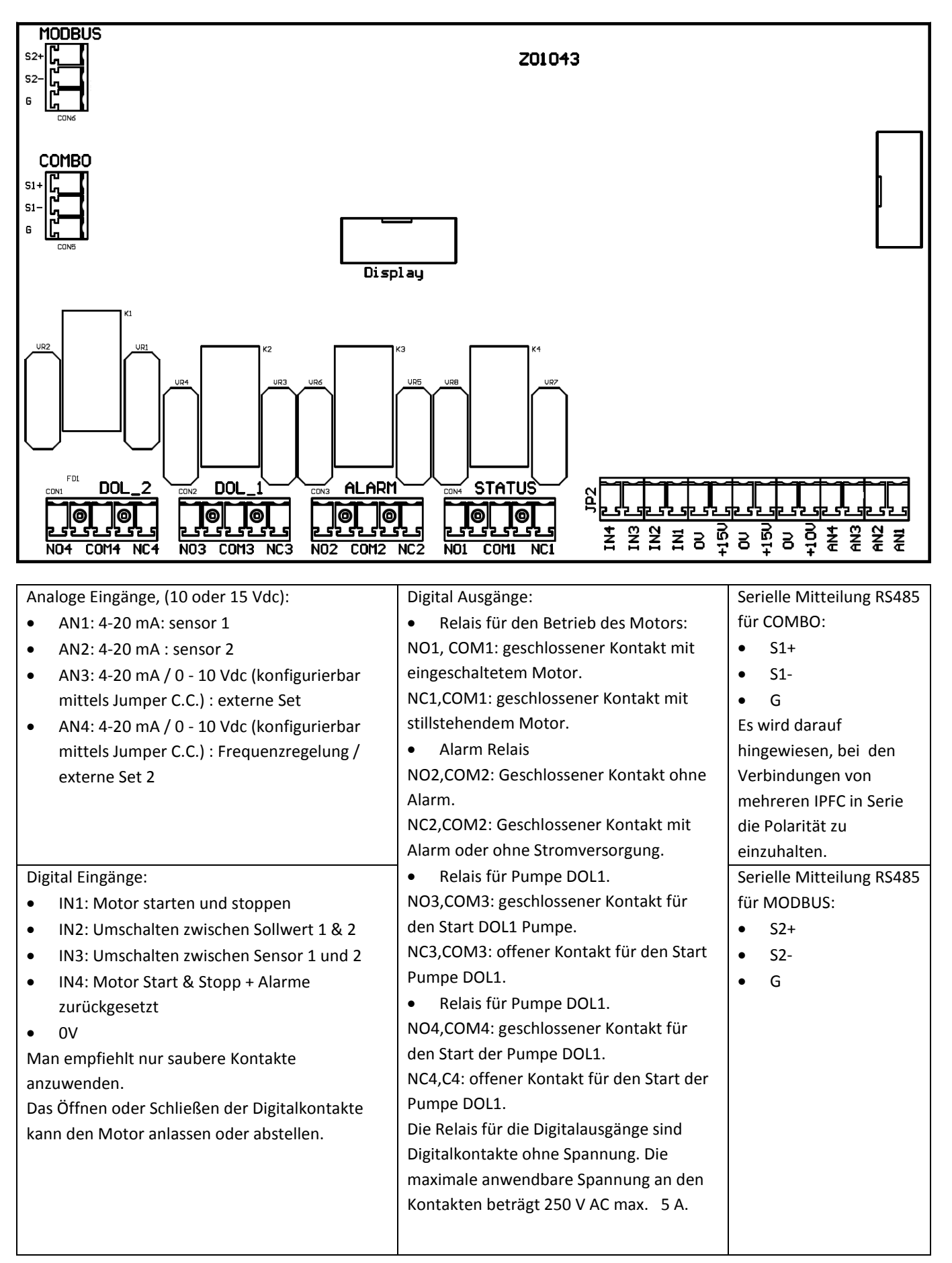

# <span id="page-10-0"></span>**4.1 Absicherung**

Der notwendige Schutz vom Netz wird vor jeden IPFC montiert und hängt von der Typologie der Installation und von den örtlichen Bestimmunen ab. Es empfiehlt sich thermomagnetische Schütze mit charakteristischen Kurven des Typs C und Differenzialschalter Typ B zu verwenden, diese reagieren sensibel bei Wechselstrom wie auch bei kontinuierlichem Strom.

# <span id="page-10-1"></span>**4.2 Elektromagnetische Kompatibilität**

Für die Garantie der elektromagnetischen Kompatibilität (EMC) des Systems sind folgende Maßnahmen notwendig:

- den Frequenzumrichter immer Erden.
- für Signale Kabel mit Abschirmung verwenden, die Abschirmung nur einseitig erden.
- möglichst kurze Kabel für den Motor einsetzen (< 1 m). Für längere Kabel ist es empfehlenswert Kabel mit Abschirmung zu verwenden und beidseitig erden.
- Signalkabel, Motorkabel und Netz separat installieren.

# <span id="page-10-2"></span>**4.3 Installation mit sehr langen Motorkabeln**

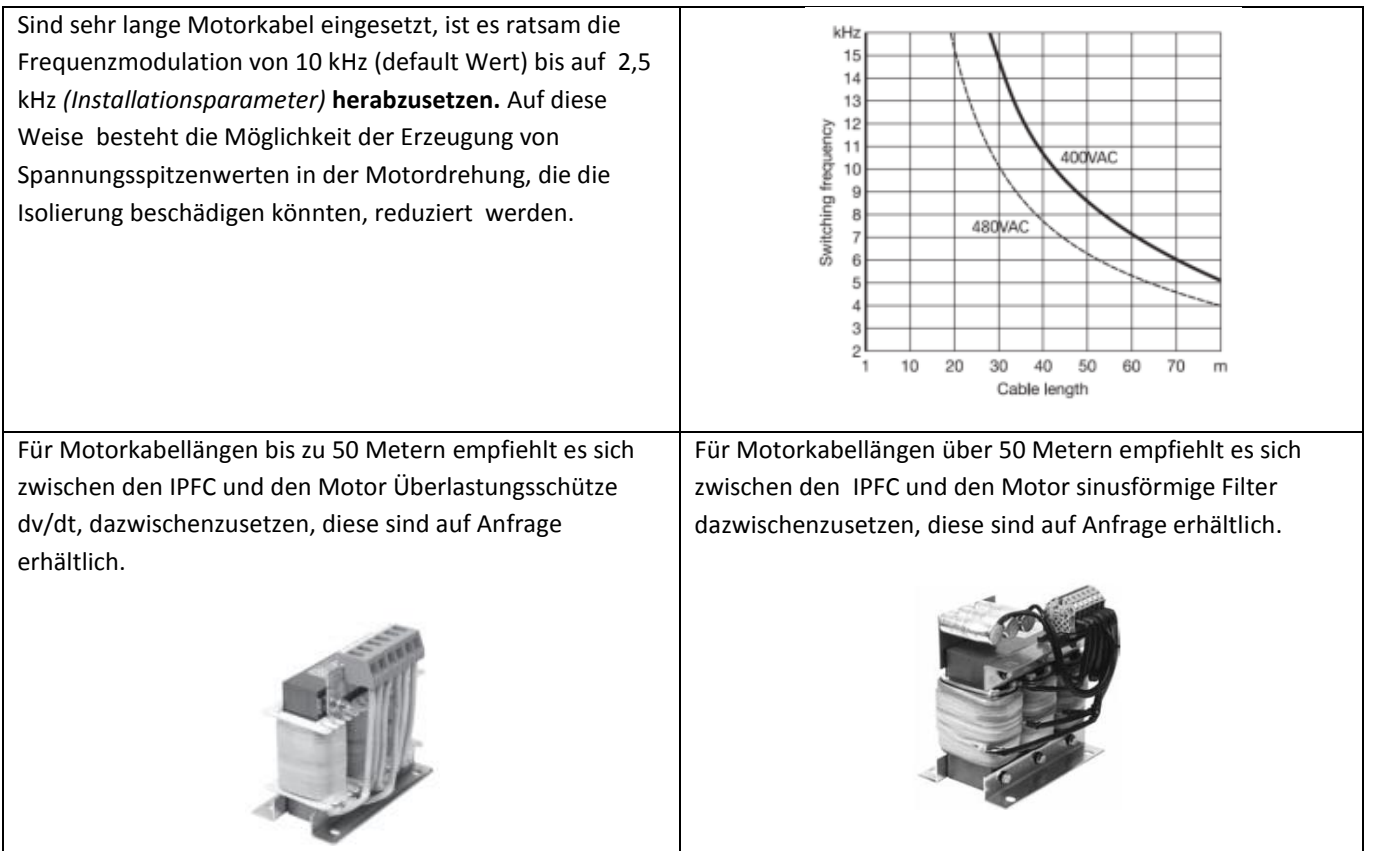

# <span id="page-11-0"></span>**5. Installation des IPFC**

Der IPFC kann entweder direkt auf der Abdeckung des Motorventilators montiert, oder mittels dafür geeigneten Kits an die Wand fixiert werden.

## **Kit für die Montage an den Motor**

Man nutzt die Luftzufuhr für den Motor, um auch den IPFC abzukühlen. Das dafür vorgesehene Montagekit erlaubt eine feste Verbindung zwischen den beiden Einheiten, das Kit enthält:

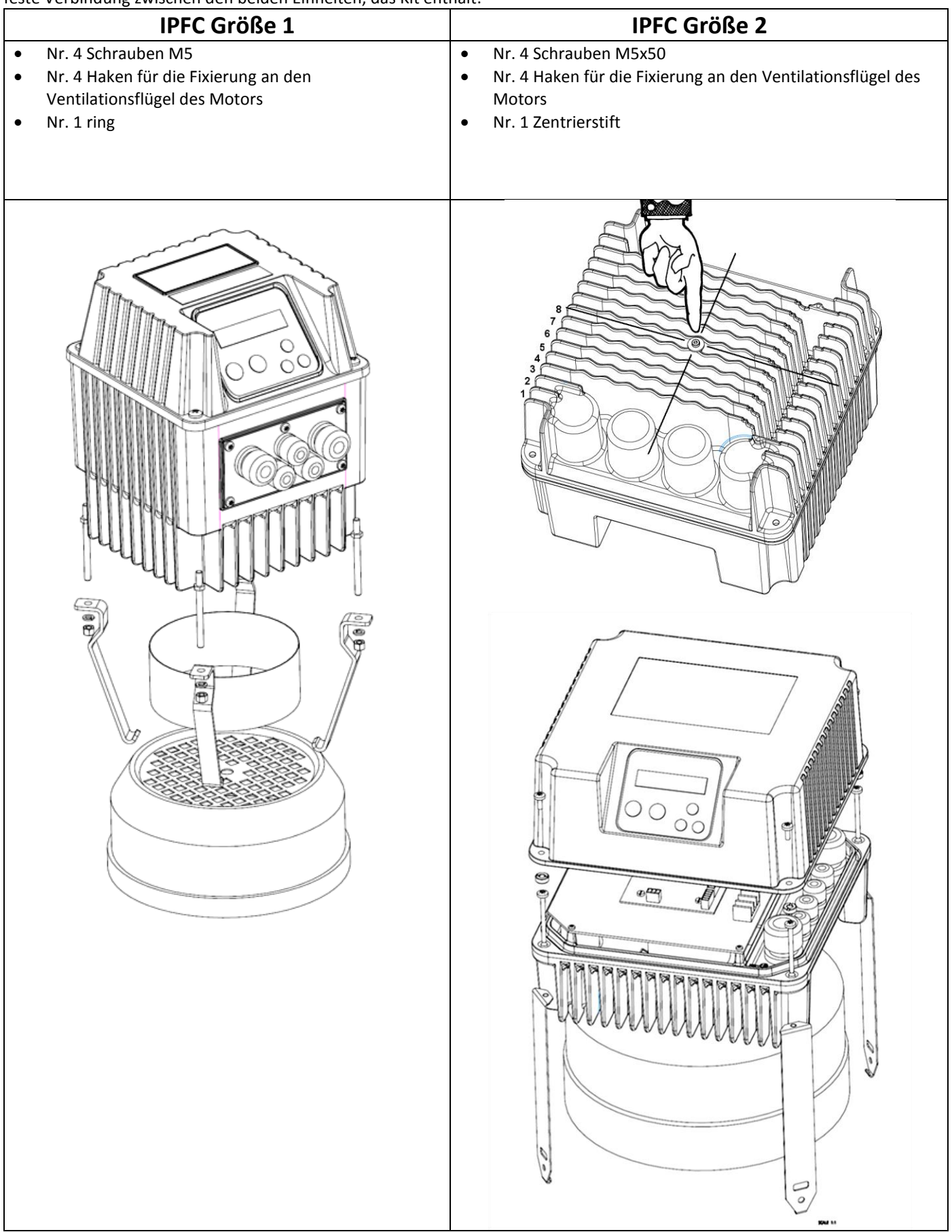

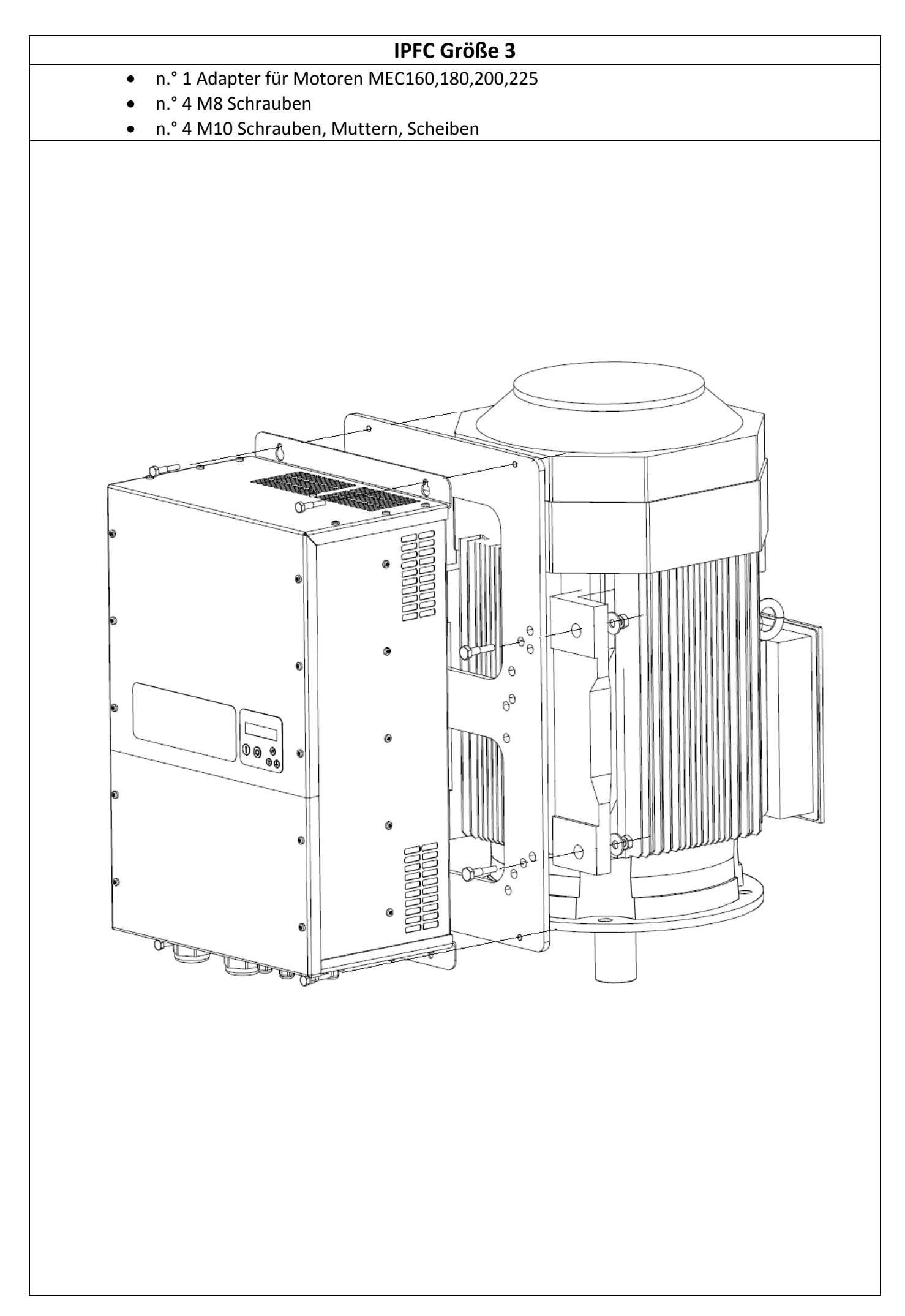

### **Kit für die Wandfixierung**

Die integrieren Kühlungsflügel unten in der Verrippung sorgen für die unabhängige Abkühlung des IPFC und steuern die Einund Ausschaltung.

Das dafür vorgesehene Montagekit enthält:

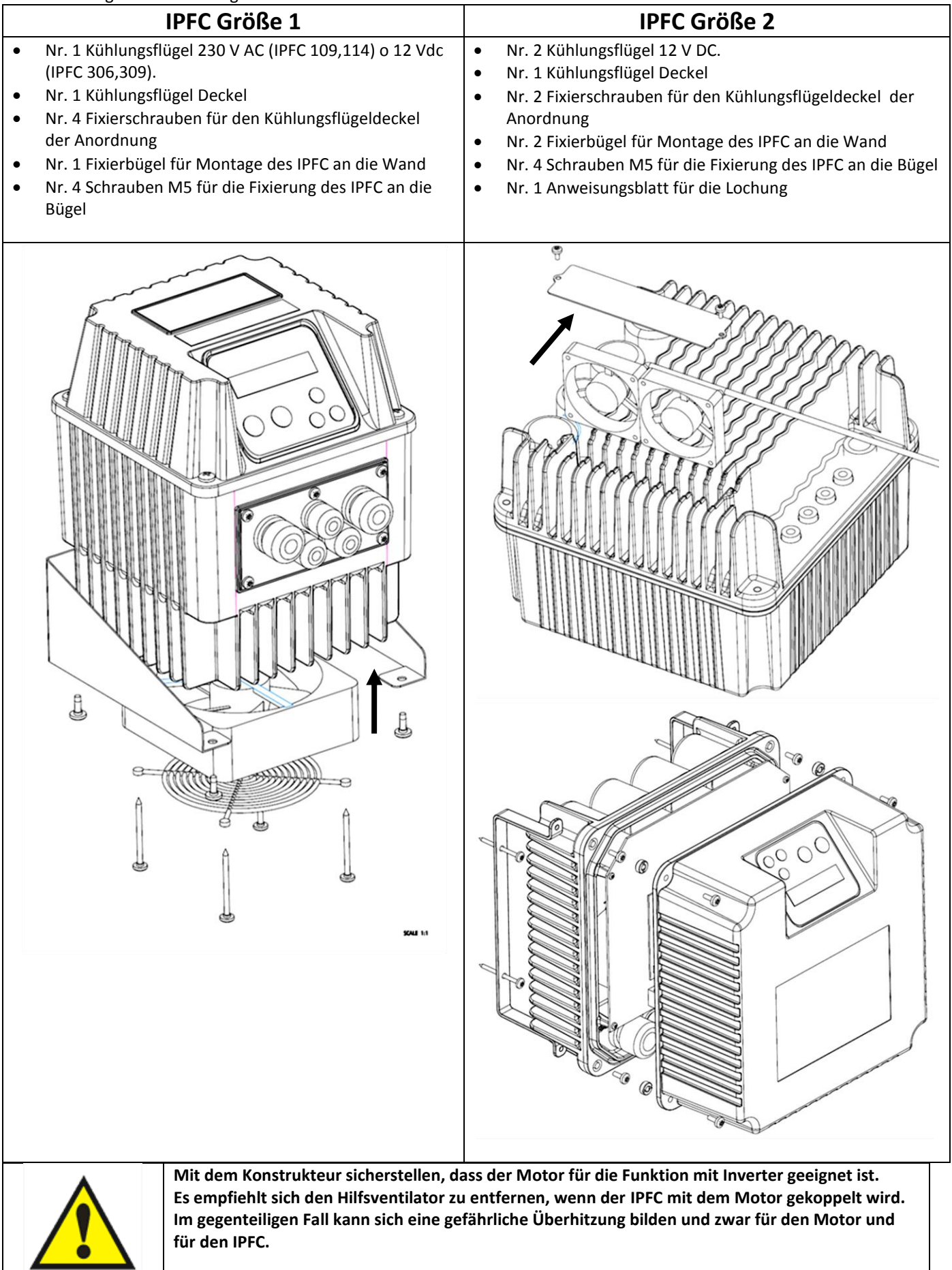

## **5.1 Installation des IPFC für die konstante Druckregelung**

<span id="page-14-0"></span>Der IPFC kann die Rotationsgeschwindigkeit der Pumpe so anpassen, dass der Druck in einem Punkt in der Anlage bei Veränderung der Wassermenge auf Wunsch des Benutzers konstant bleibt.

Das Basisschema einer Pumpenanlage für die Funktion ist folgendes:

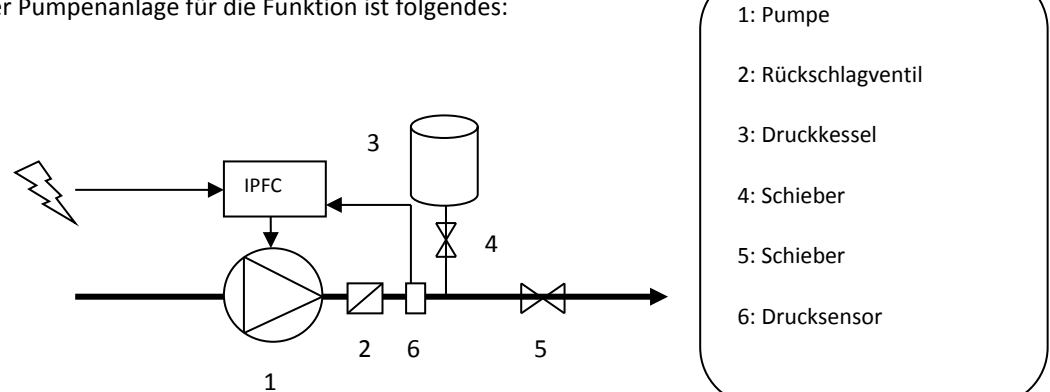

#### **5.1.1. Das Expansionsgefäß**

<span id="page-14-1"></span>In den Bewässerungsanlagen die mit IPFC ausgestattet sind, hat der Druckkessel die einzige Funktion, den Wasserverlust (oder den mindest Wasserverbrauch) auszugleichen um den Druck der Anlage konstant zu halten, wenn die Pumpe gestoppt wird, verhindert somit dass Start/Stop zu oft erfolgen. (Genauere Hinweise dafür findet man im Anhang).

Grundsätzlich ist es sehr wichtig das Volumen und den Druck für die Auffüllung des Druckkessels richtig auszuwählen. Zu geringe Volumen oder Verluste, wenn die Pumpe gestoppt wird, können die Wasser Mindestmengen nicht wirkungsvoll kompensieren, zu hohe Mengen hingegen führen nicht nur zu unnützlicher ökonomischer- und räumlicher Verschwendung, sie bereiten dem IPFC auch Schwierigkeiten bei der Kontrolle.

*Es genügt also einen Druckkessel mit Volumen von zirka 10% der geforderten Maximalführung in Litern/Minute zu verwenden.*

Beispiel: beträgt die geforderte Führung 60 Liter/Min, genügt ein Expansionsgefäß, das 6 Liter fasst.

*Der Auffülldruck des Druckkessels muss zirka 80 % des Nutzungsdrucks ausmachen.*

Beispiel: wenn der im IPFC eingegebene Druck im System beibehalten wird, unabhängig wie groß der Wasserverbrauch ist, beträgt dieser 4 bar, der Auffülldruck des Expansionsgefäßes muss zirka 3.2 bar betragen.

#### **5.1.2. Der Druckmessfühler**

<span id="page-14-2"></span>Der IPFC kann an lineare Drucksensoren angeschlossen werden mit Ausgang 4 – 20 mA. Spannungsbereich für die Speisung des Sensors muss so sein, dass die Spannung von 15 Vdc gegeben ist, im IPFC disponibel.

Die Verbindung des Drucksensors erfolgt durch analogische Eingangsklemmen:

IPFC übernimmt das Signal von einem zweiten Drucksensor, um:

- erkennen konstanten Differenzdruck (AN1 AN2).
- Ersatz ersten Drucksensor, wenn es scheitert
- Schalter Drucksensor durch Schließen digitalen Eingang IN2

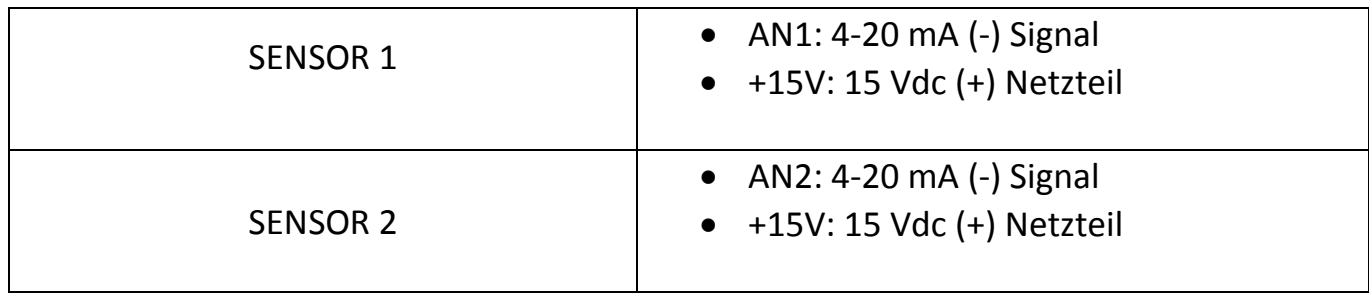

## <span id="page-15-0"></span>**5.2 IPFC Installation für konstante Differenzdruck-Anwendungen**

Der IPFC kann die Geschwindigkeit der Pumpe so steuern, dass der Druckunterschied zwischen der Saug- und Druckseite der Pumpe konstant im Zirkulationssystem gehalten wird. Um das zu tun, wird normalerweise ein Differenzdrucksensor installiert. Alternative ist es auch möglich, zwei identische Drucksensoren zu benutzen: einen auf der Saugseite und einen auf der Druckseite der Pumpe. Der Unterschied zwischen den beiden Messwerten wird vom IPFC ausgewertet und an die Motorsteuerung weitergeleitet.

Inverter = Frequenzumrichter

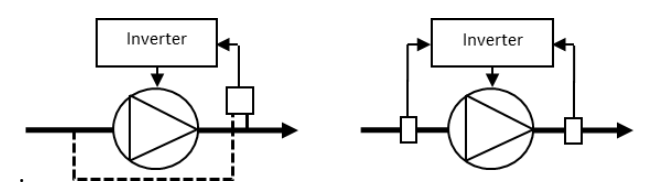

Bitte beachten Sie: Wenn die Möglichkeit besteht, dass während des Betriebs der Druck in der Saugleitung unter den atmosphärischen Luftdruck fällt, ist es notwendig, absolute Drucksensoren anstatt relative Drucksensoren zu verwenden.

#### <span id="page-15-1"></span>**5.2.1 Sensor-Anschluss**

Der IPFC kann mit einem linearen Drucksensor mit 4-20 mA Ausgang verbunden werden. Der Versorgungsspannungs-bereich des Sensors muss die 15 VDC einschließen, mit welcher der IPFC die analogen Eingänge versorgt.

Wenn Sie einen Differenzdrucksensor benutzen, ist es notwendig, den Sensor mit dem analogen Eingang 1 zu verbinden:

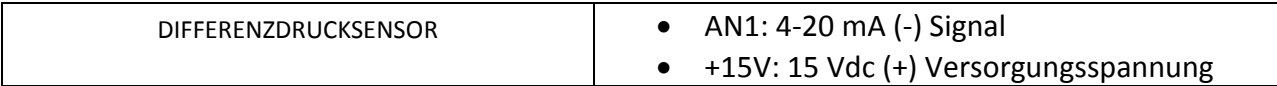

Falls zwei Drucksensoren verwendet werden, muss der Drucksensor auf der Druckseite mit dem analogen Eingang 1 verbunden werden und der Drucksensor auf der Saugseite mit dem analogen Eingang 2:

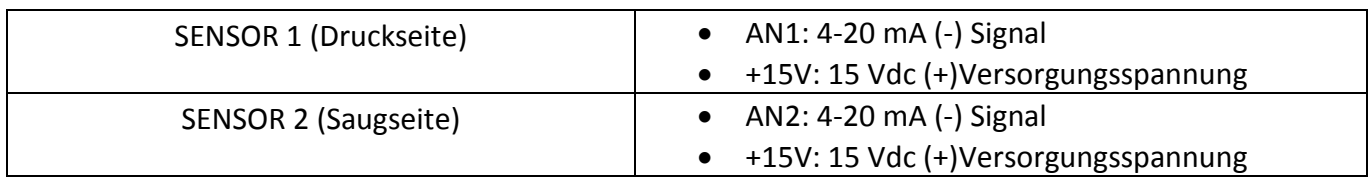

Im Menü "IN/OUT Parameter" ist es deshalb notwendig, die Logik AN1, AN2 auf "Unterschied" zu setzen.

#### <span id="page-15-2"></span>**5.2.2 Programmierung**

Im Zirkulationssystem wird der Start und der Stopp der Pumpe normalerweise durch einen Außenkontakt kontrolliert, der mit dem digitalen Eingang 1 (IN1, OV) verbunden und als N.O. oder N.C. im Menü "Wert set " dem gesetzt wird. Es wird zusätzlich empfohlen, die folgenden Parameter wie folgt einzustellen:

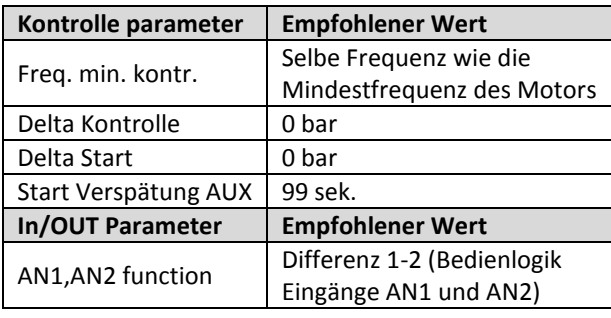

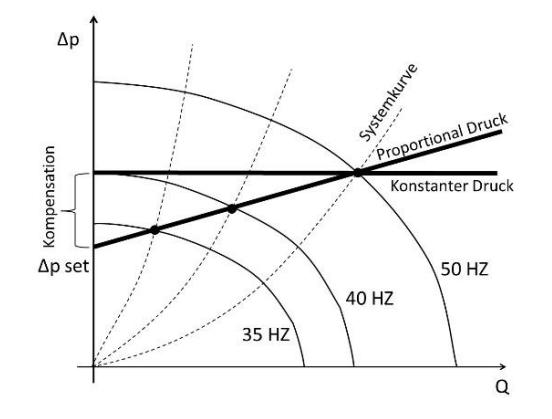

#### **Konstanter Differenzdruck**

Der "Wert set " entspricht dem Differenzdruck, der konstant gehalten werden soll.

Setzen Sie den "Wert set " gleich der Druckdifferenz, die bei maximalem Förderstrom (alle Verbraucher geöffnet) und bei der maximalen Frequenz (50 Hz) zwischen der Druck- und der Saugseite der Pumpe gemessen wird.

#### **Proportionaler Differenzdruck**

Falls es erforderlich ist, eine Kontrolllogik basierend auf dem proportionalen Differenzdruck zu verwenden (um eine noch bessere Energieersparnis zu erreichen), ist es notwendig, den "Wert set " gleich der Druckdifferenz zwischen der Saug- und Druckseite der Pumpe bei einer minimalen Frequenz (20Hz) und "Kompensation" so einzustellen, dass der maximale Einstellwert bei maximaler Frequenz (50 Hz) und maximaler Fördermenge erreicht wird (alle Verbraucher offen).

## <span id="page-16-0"></span>**6. Nutzung und Programmierung des IPFC**

Sowohl die Nutzung als auch die Programmierung des IPFC ist extrem einfach und intuitiv, dies trotz der hohen Anzahl von konfigurierbaren Parametern und Informationen. Der Zugang zu den Parametern ist in 2 Stufen aufgeteilt:

#### 1: Stufe **Installation (MENU' KONTROLLE PARAM, IN/OUT PARAM, KONNECKT. PARAM)**

Da die Parameter die man abrufen kann besonders delikat sind, erfordert der Zugang zu diesen Daten ein Passwort, deshalb soll nur fachlich kompetentes Personal dafür einen Zugang haben. **Default 001**. Vom Menu der Installationsparameter kann man für den Zugang zur Stufe Installation ein neues Passwort speichern.

#### 2: Stufe **fortgeschrittenes (MENU' MOTOR PARAM.)**

Erneut erfordert der Zugang ein Passwort, um diese äußerst kritischen Parameter zu schützen, und um zu verhüten, dass bei falscher Dateneingabe der IPFC, die Pumpe und die Anlage Gefahr gehen, ihre Funktionierung nicht mehr richtig ausführen zu können. **Default 002**.

Vom Menu der fortgeschrittenen Parameter kann man für den Zugang zur fortgeschrittenen Stufe erneut ein neues Passwort speichern.

**Der Zugang zur Stufe Installation oder fortgeschrittene Parameter mit einem falschen Passwort, erlaubt nur die visuelle Datenwiedergabe, ohne dass irgendwelche eingestellten Parameter verändert werden können.**

## <span id="page-16-1"></span>**6.1 Display**

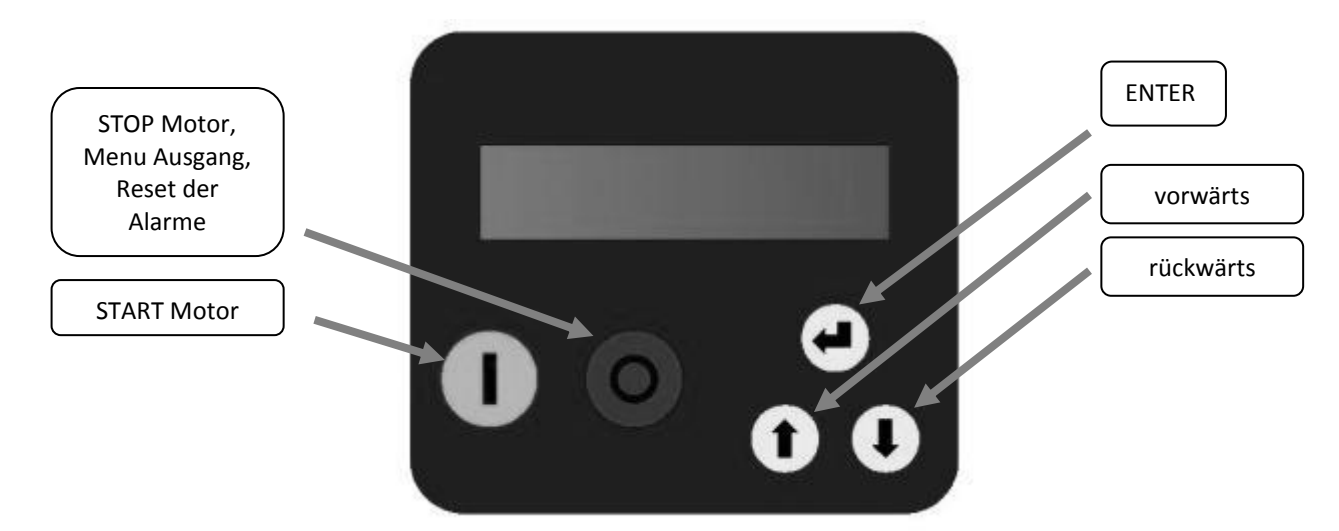

Es ist ein Hintergrund beleuchtetes Display auf 2 Zeilen mit 16 Zeichen.

Ein akustisches Bestätigungssignal begleitet den Benutzer in der Anwendung des IPFC und liefert eine rapide Anzeige im Fall von Alarm.

## <span id="page-17-0"></span>**6.2 Anfangs Konfiguration**

Bei der ersten Einschaltung des IPFC kommt man direkt in die Anfangskonfiguration, von dieser Anfangskonfiguration aus kann eine schnelle und komplette Programmierung des Frequenzumrichters erfolgen, in Bezug der Pumpe und der Anlage, in der die Installation vorgenommen wird. Wird die Anfangskonfiguration nicht vervollständigt, ist es unmöglich den IPFC in Betrieb zu nehmen. Es ist immer möglich, die Anfangskonfiguration zu wiederholen (Einschaltung durch Passwort Stufe 2) wie im Falle einer Entscheidung, den IPFC in einer neuen Anlage zu installieren.

Der IPFC empfiehlt Defaultwerte für jeden Parameter. Wird eine Veränderung der Basisdateneinstellung gewünscht, genügt es die Taste ENTER zu drücken, warten bis der Parameter ein Blinksignal abgibt, dann die Vorwärts/Rückwärtstasten bewegen. Durch ein weiteres Drücken der Taste ENTER wird der gewählte Wert gespeichert und das Blinksignal erlöscht. Es folgt nun eine detaillierte Auflistung der verschiedenen Parameter, die der Reihe nach, während der Anfangskonfiguration erscheinen.

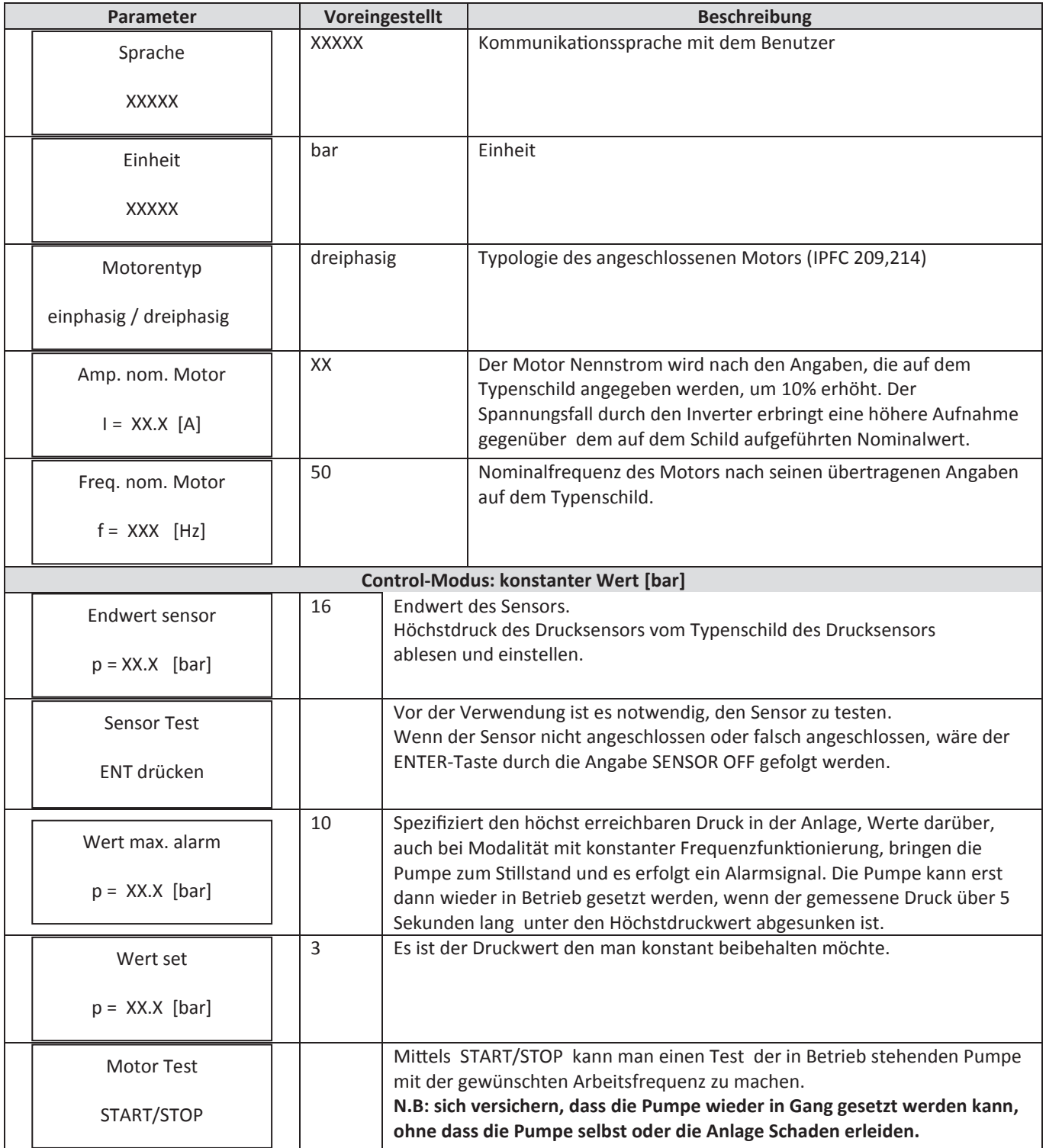

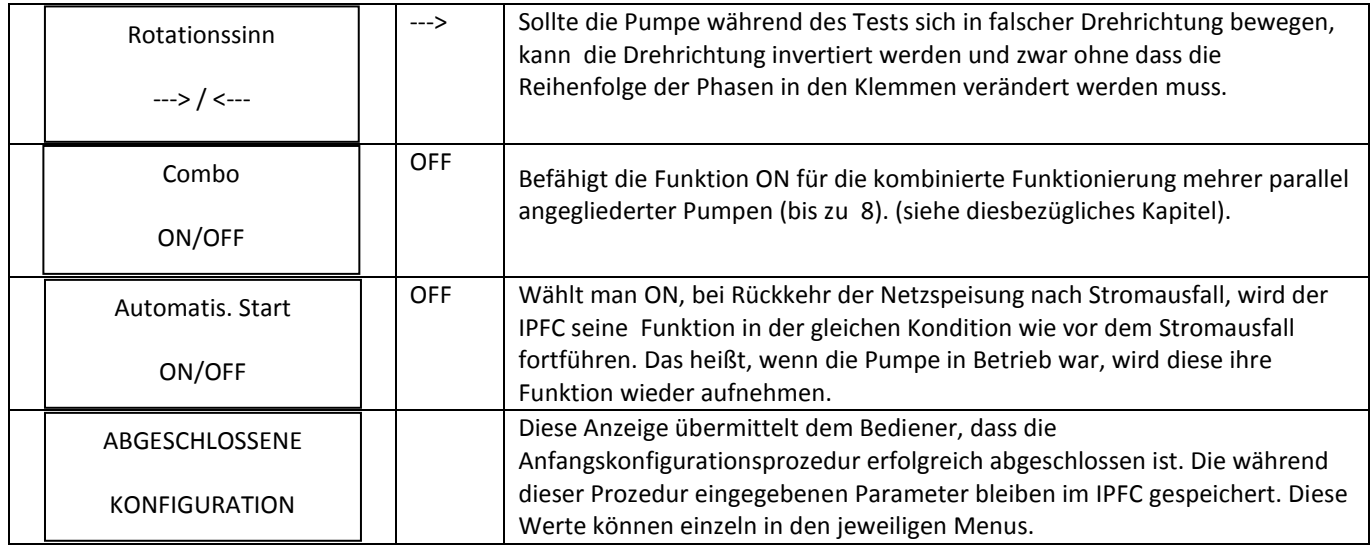

## <span id="page-18-0"></span>**6.3 Anfangs Visualisierung**

Beim Einschalten des Frequenzumrichters wird dem Benutzer die Datenversion des Software Displays (LCD = X.XX) und die Version der Software Inverters (INV = X.XX) angezeigt.

$$
LCD = X.XX
$$
  
INV = X.XX

Anschließend oder unmittelbar nach Beendigung der ersten Anfangskonfiguration, erscheint die Anzeige für den Benutzer, durch drücken der Tasten können die folgenden Werte überprüft werden:

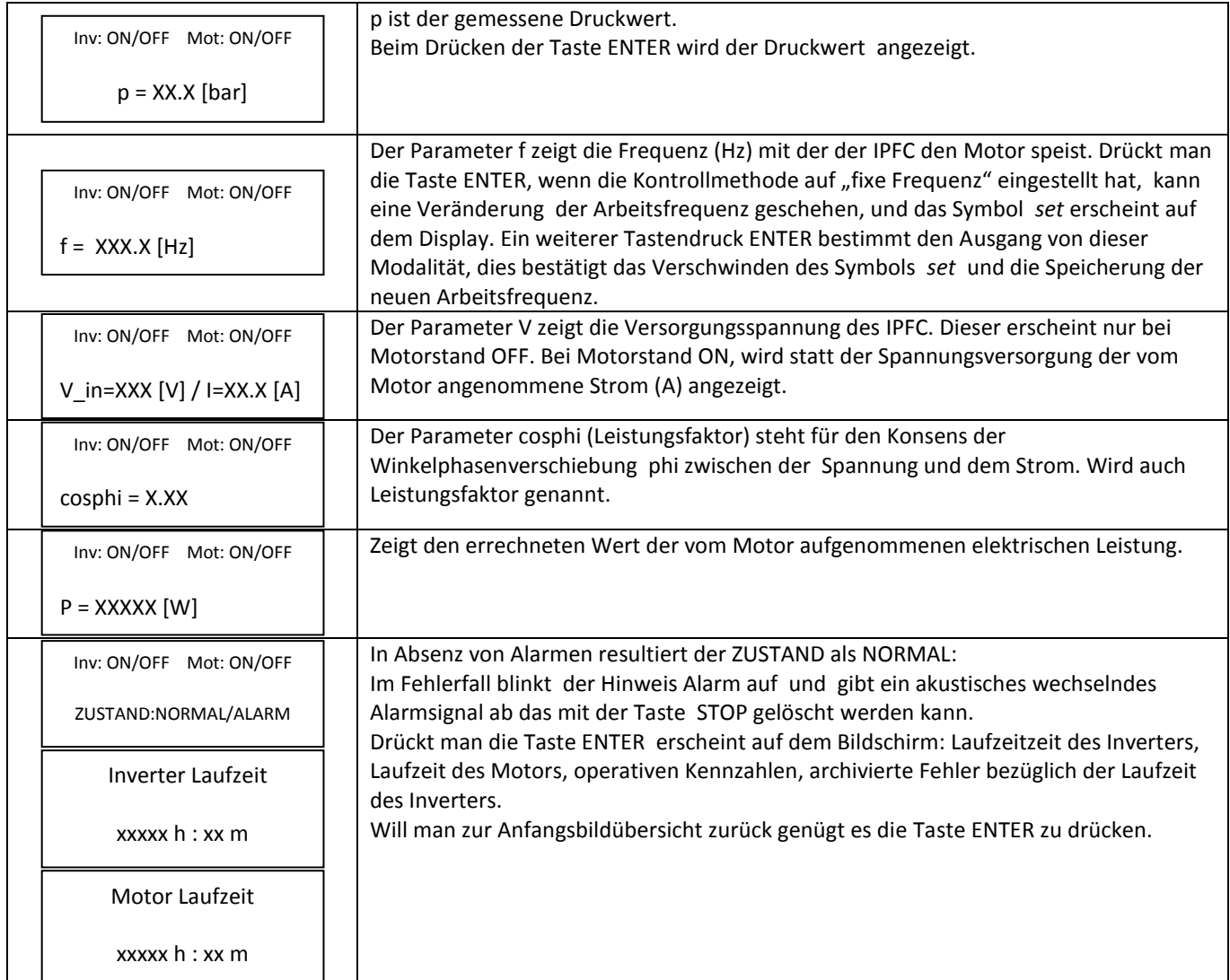

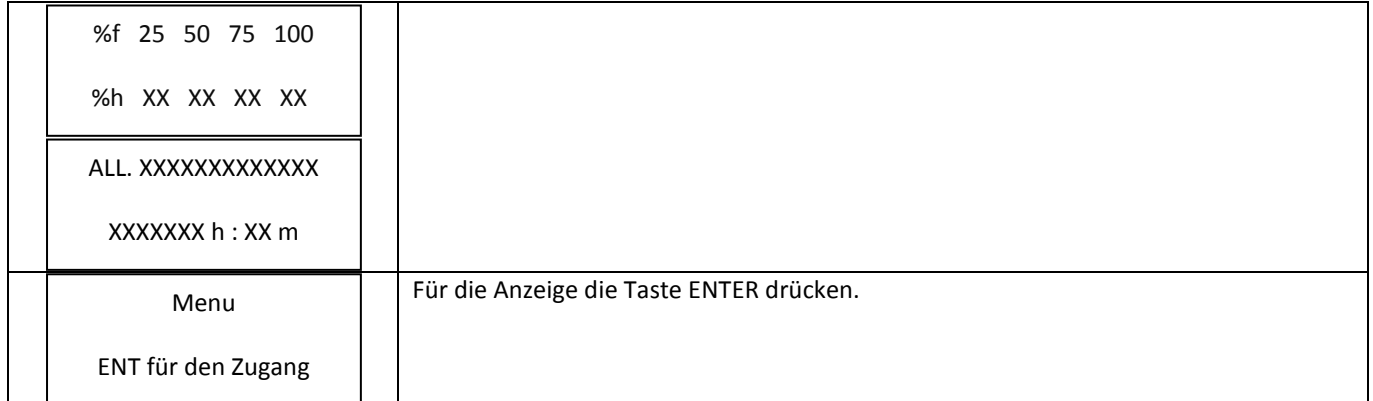

Die erste Zeile in der Anfangsanzeige überträgt den Zustand des IPFC:

- **Inv:ON XXX.X Hz wenn der** IPFC für die Kontrolle ausgerüstet ist und der Motor mit angezeigter Frequenz funktioniert.
- **Inv:ON Mot:OFF wenn der** IPFC für die Kontrolle ausgerüstet ist und der Motor nicht funktioniert. (Beispiel: die Pumpe wurde gestoppt, weil sie ihre Minimum Stopfrequenz während der Funktionierung mit konstantem Druck erreicht hat).
- **Inv:OFF Mot:OFF wenn der** IPFC nicht für die Kontrolle des Motors ausgerüstet ist und daher außer Betrieb ist..

Wenn die Funktion COMBO neben dem Begriff **Inv aktiviert ist,** erscheint die Adresse des korrespondierenden IPFC.

## **6.4 Visualisierung Menu**

<span id="page-19-0"></span>Wird die Taste ENTER in Verbindung von *[MENU / ENT für den Zugang]* gedrückt, gelangt man von der Anfangsvisualisierung zur Visualisierung Menu.

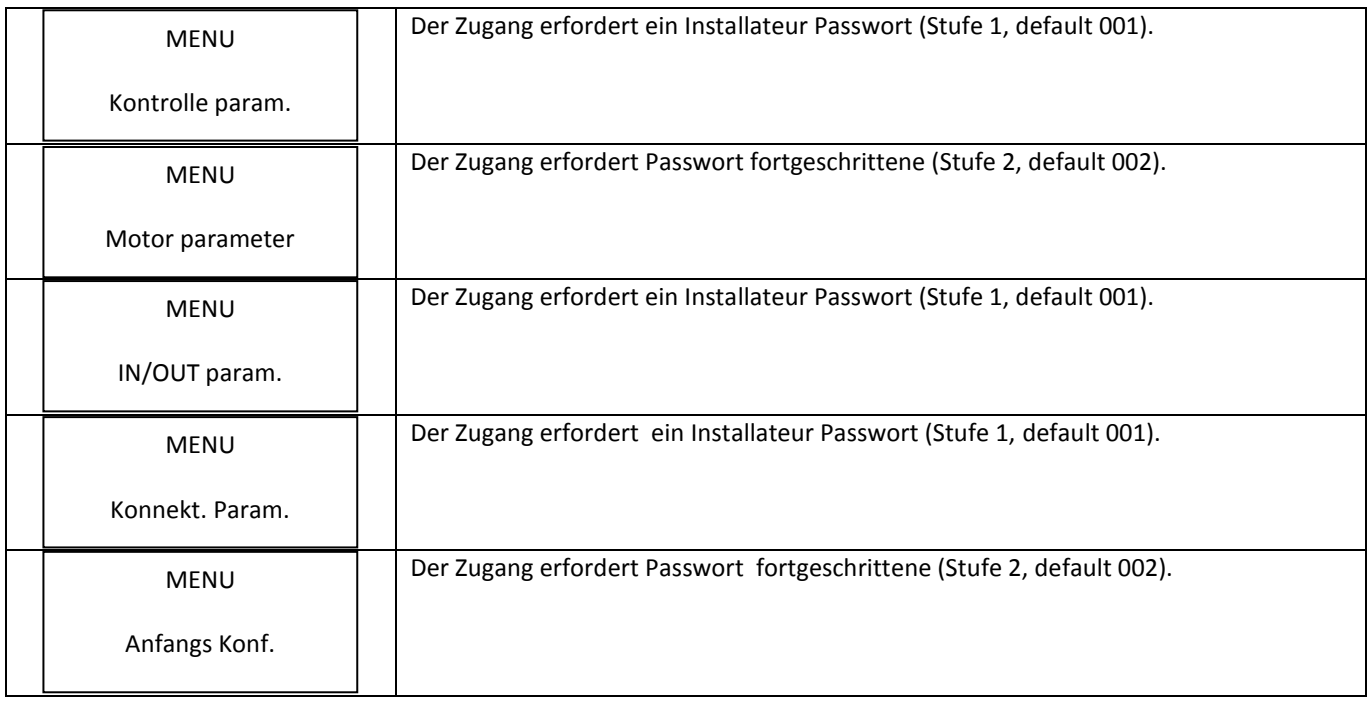

Um aus dem Menü wieder in das Hauptmenü zu kommen muss die rote STOP Taste gedrückt werden.

# <span id="page-20-0"></span>**6.5 Kontrolle parameter**

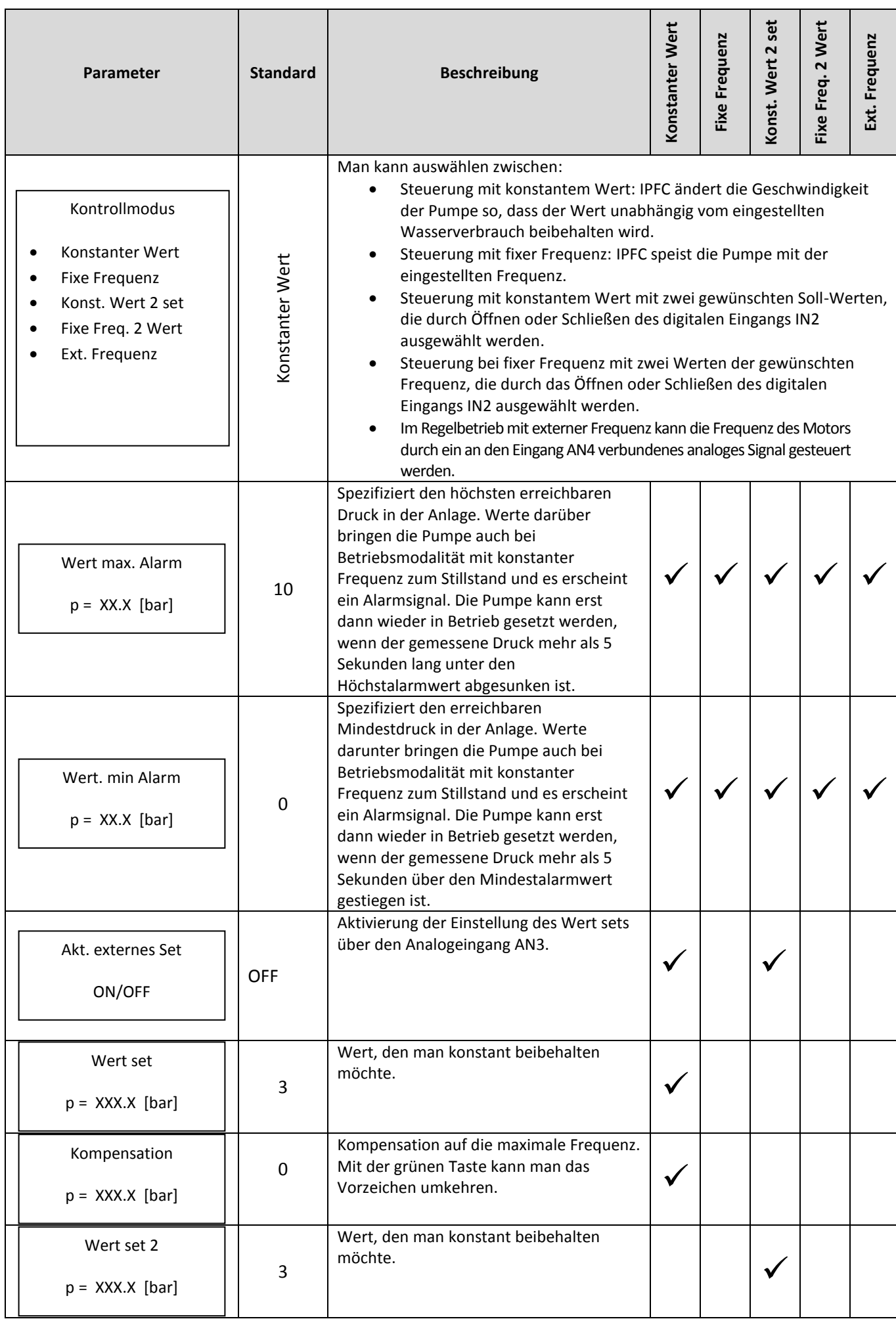

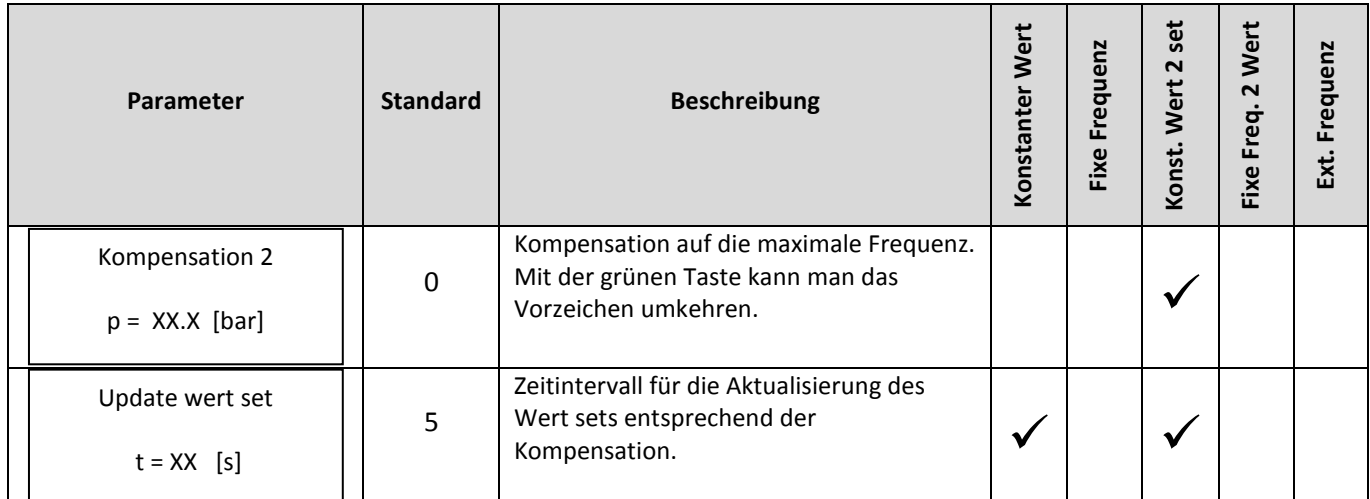

Damit die Druckkontrolle korrekt funktioniert, empfehlen wir, den Sensor in der Nähe der Pumpe oder der Pumpengruppe anzubringen. Um die zwischen Drucksensor und Verbraucher auftretenden Druckverluste in den Rohren (zum Durchsatz proportional) auszugleichen, ist es möglich, den Einstelldruck linear zur Frequenz zu ändern.

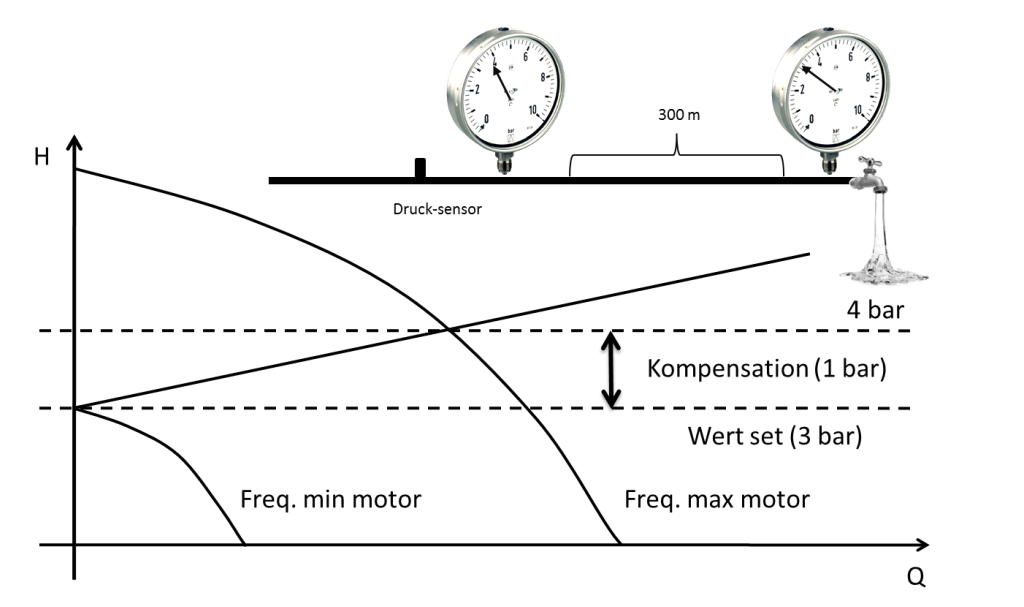

Folgender Test kann ausgeführt werden, um den korrekten *Kompensationswert* zu überprüfen, der im Menü *Kontrolle parameter* eingestellt wird:

- 1. Einen Manometer am Verbraucher installieren, der am weitesten vom Drucksensor (oder am Verbraucher, von dem man erachtet, dass er die größten Druckverluste aufweist) entfernt ist
- 2. Alle Druckseiten öffnen
- 3. Den auf dem letzten Manometer angegebenen Druck kontrollieren

--> Den Kompensationswert auf die Differenz zwischen den Werten auf den zwei Manometern einstellen.

Im Fall einer Gruppe den gefundenen Wert durch die Anzahl an in der Gruppe vorhandenen Werte dividieren, da die angeführte Kompensation für eine einzelne Pumpe gilt.

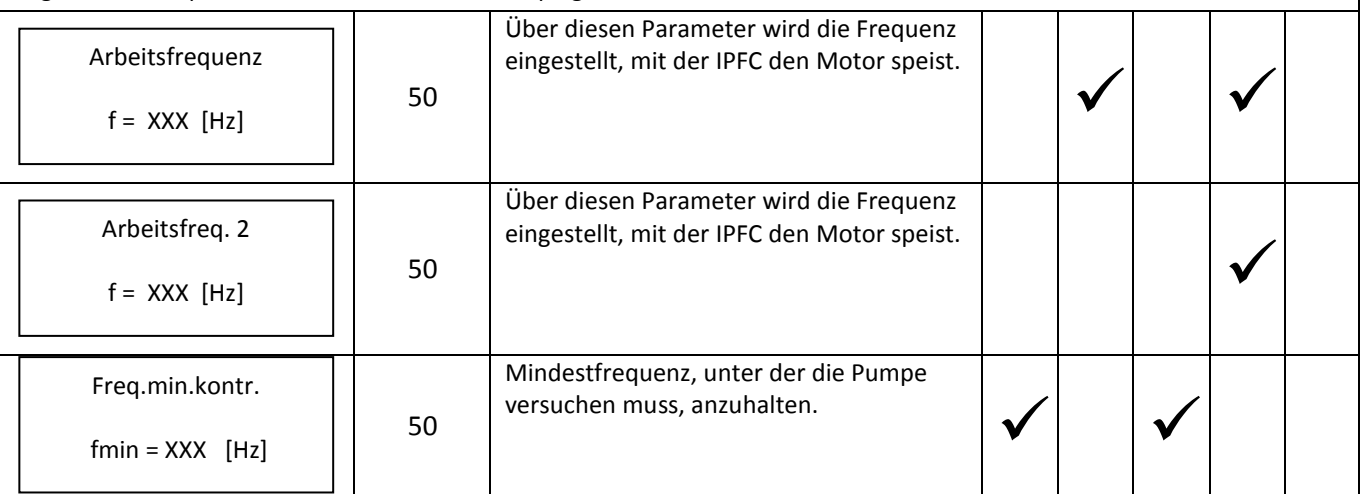

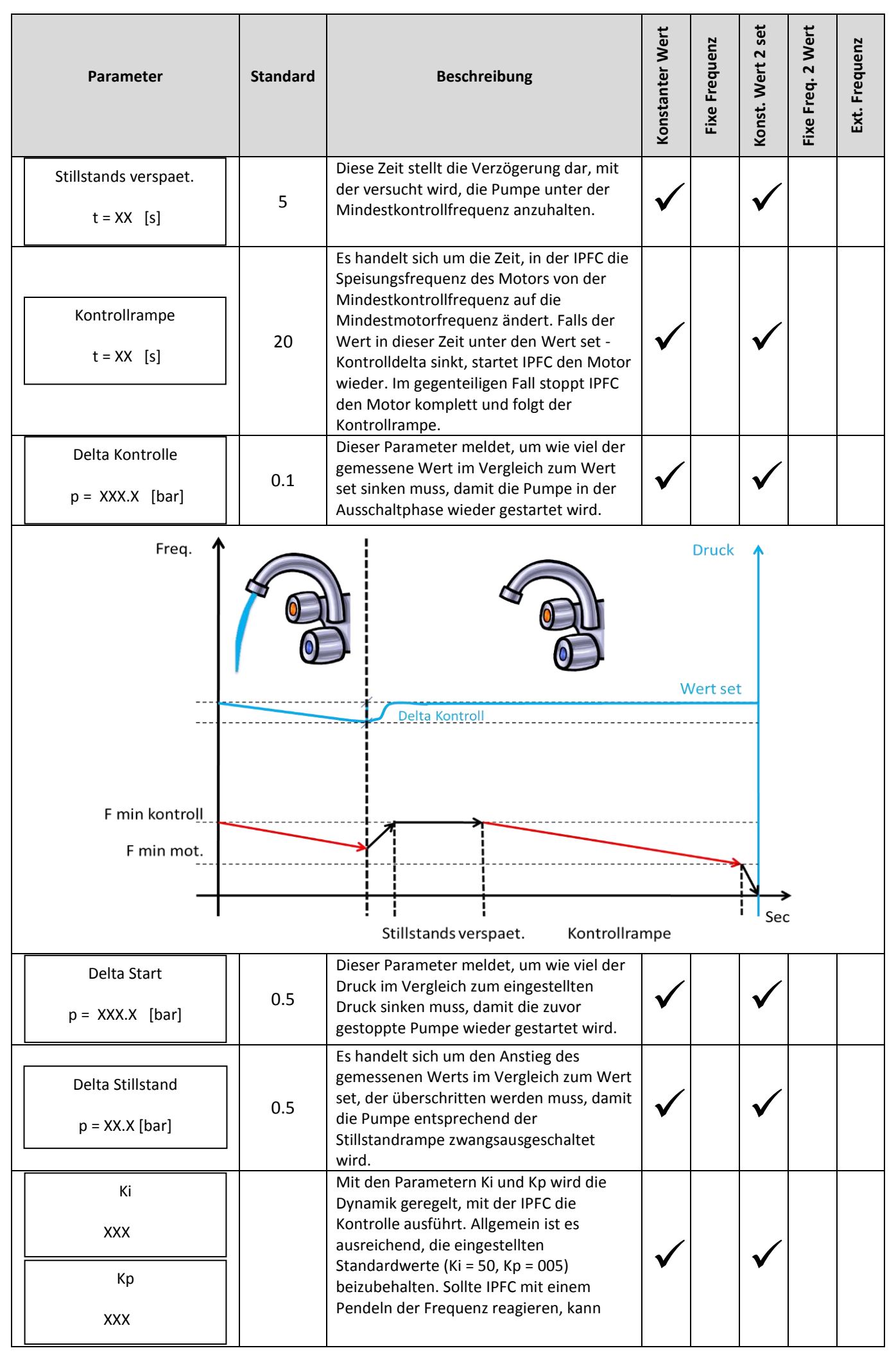

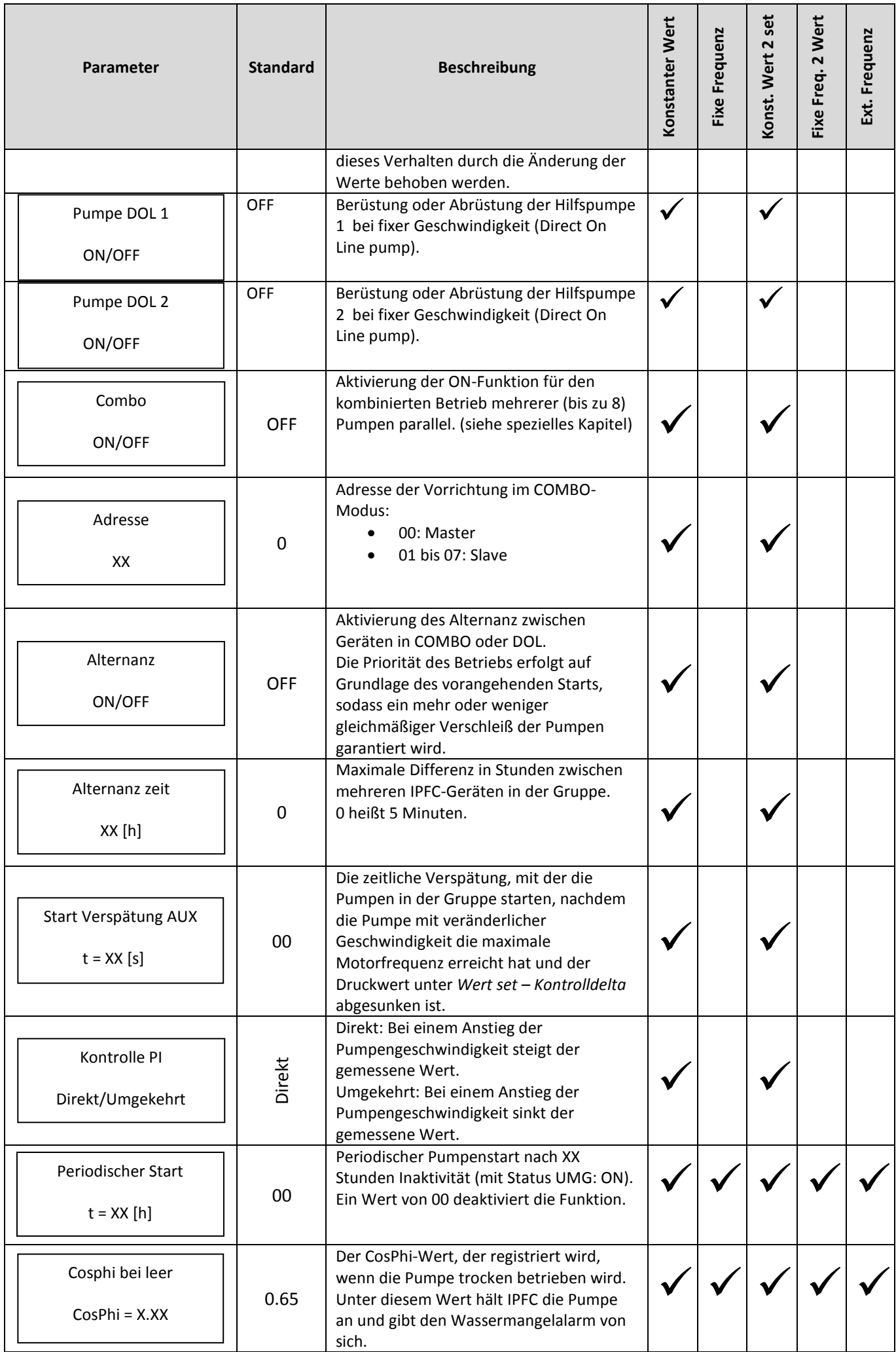

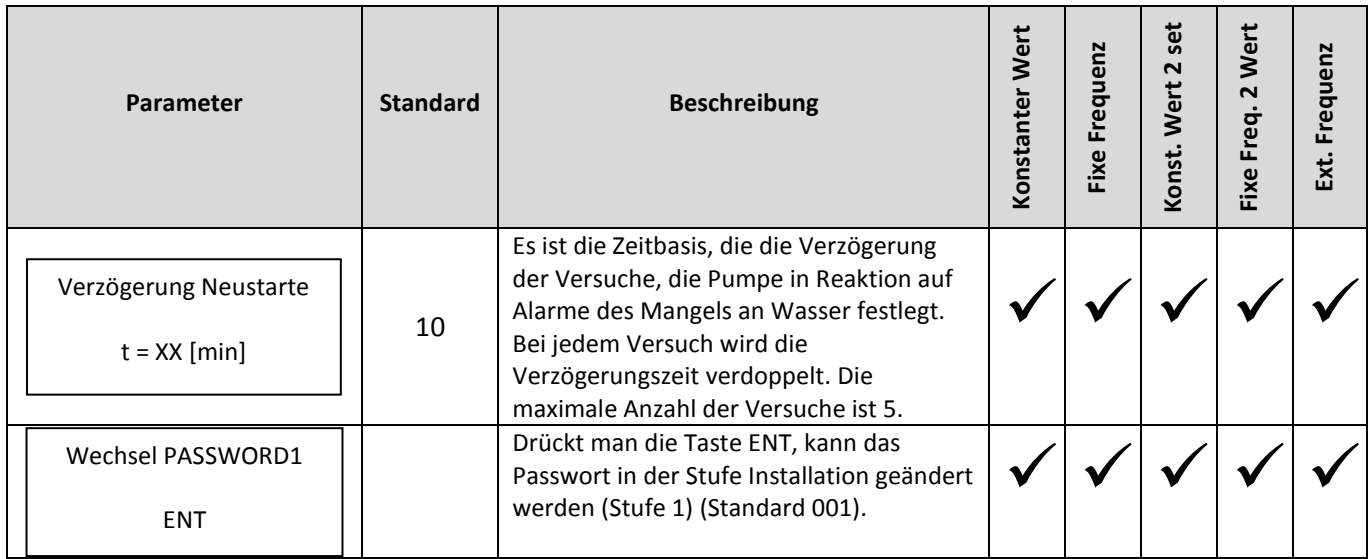

# <span id="page-24-0"></span>**6.6 Motor parameter**

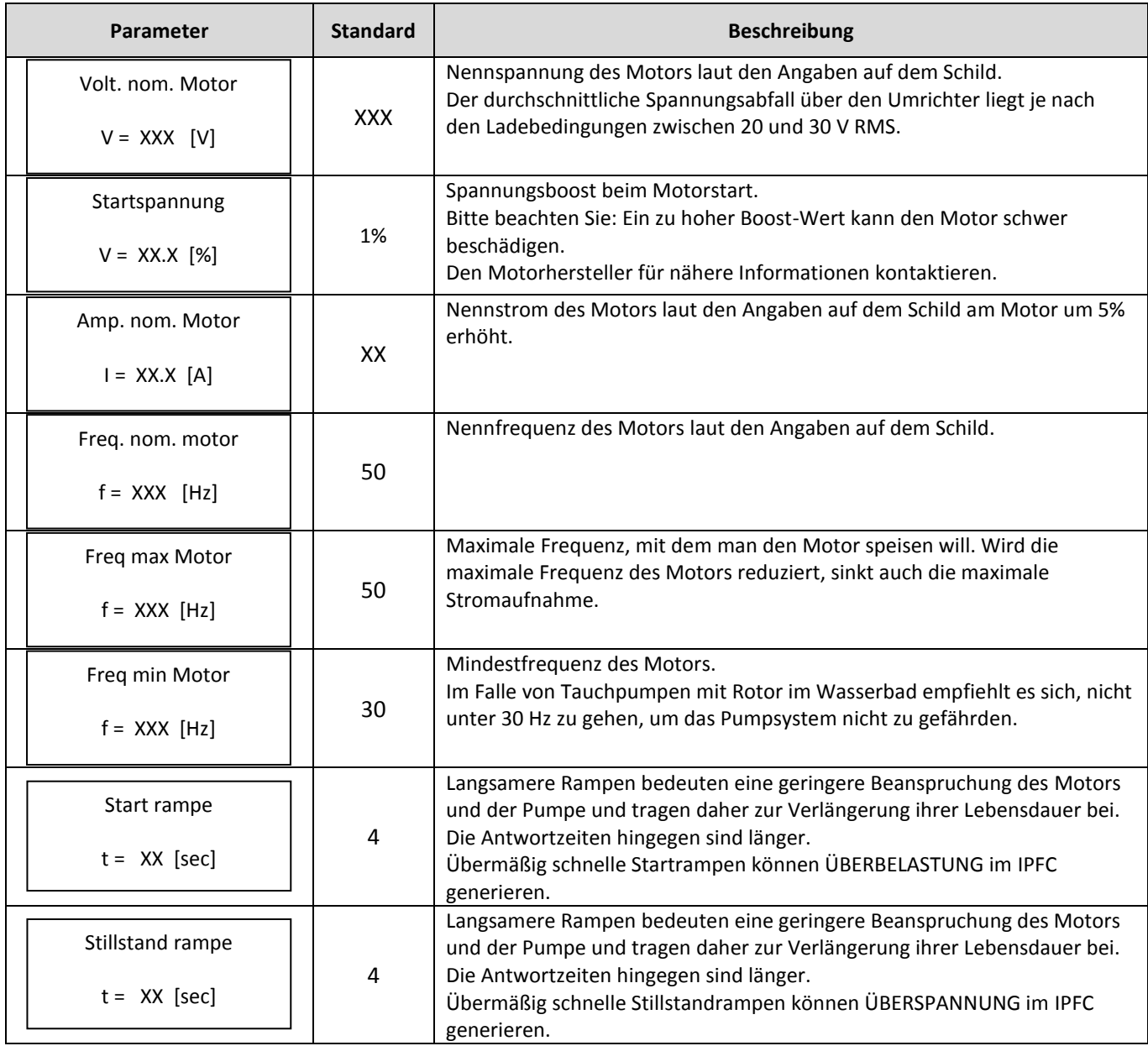

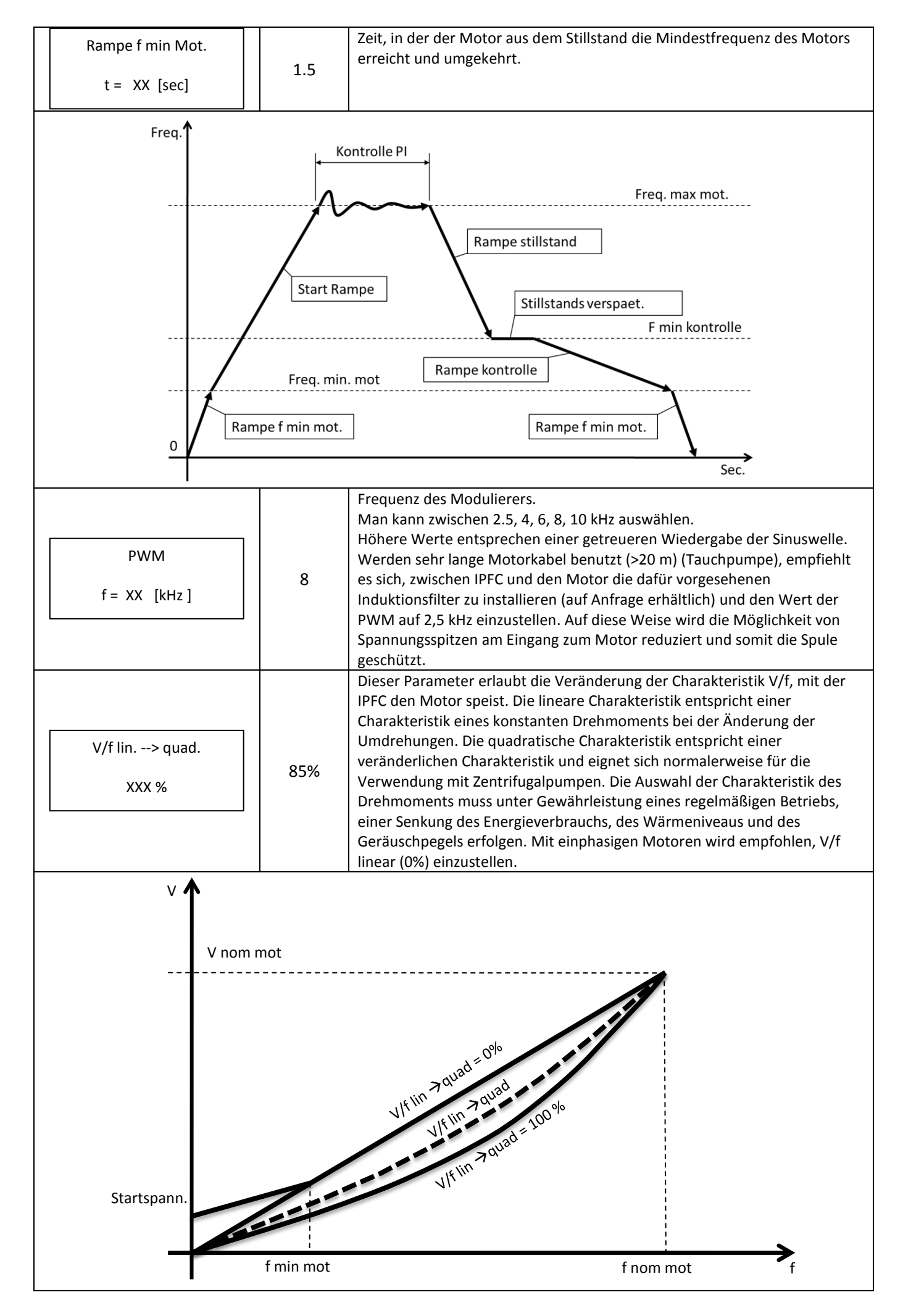

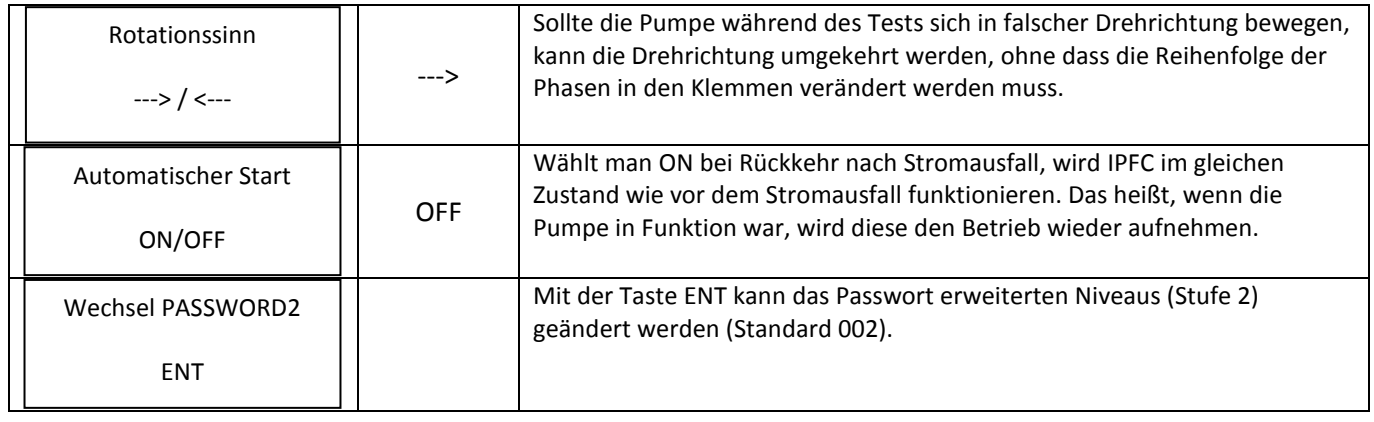

# <span id="page-26-0"></span>**6.7 Parameter in/out**

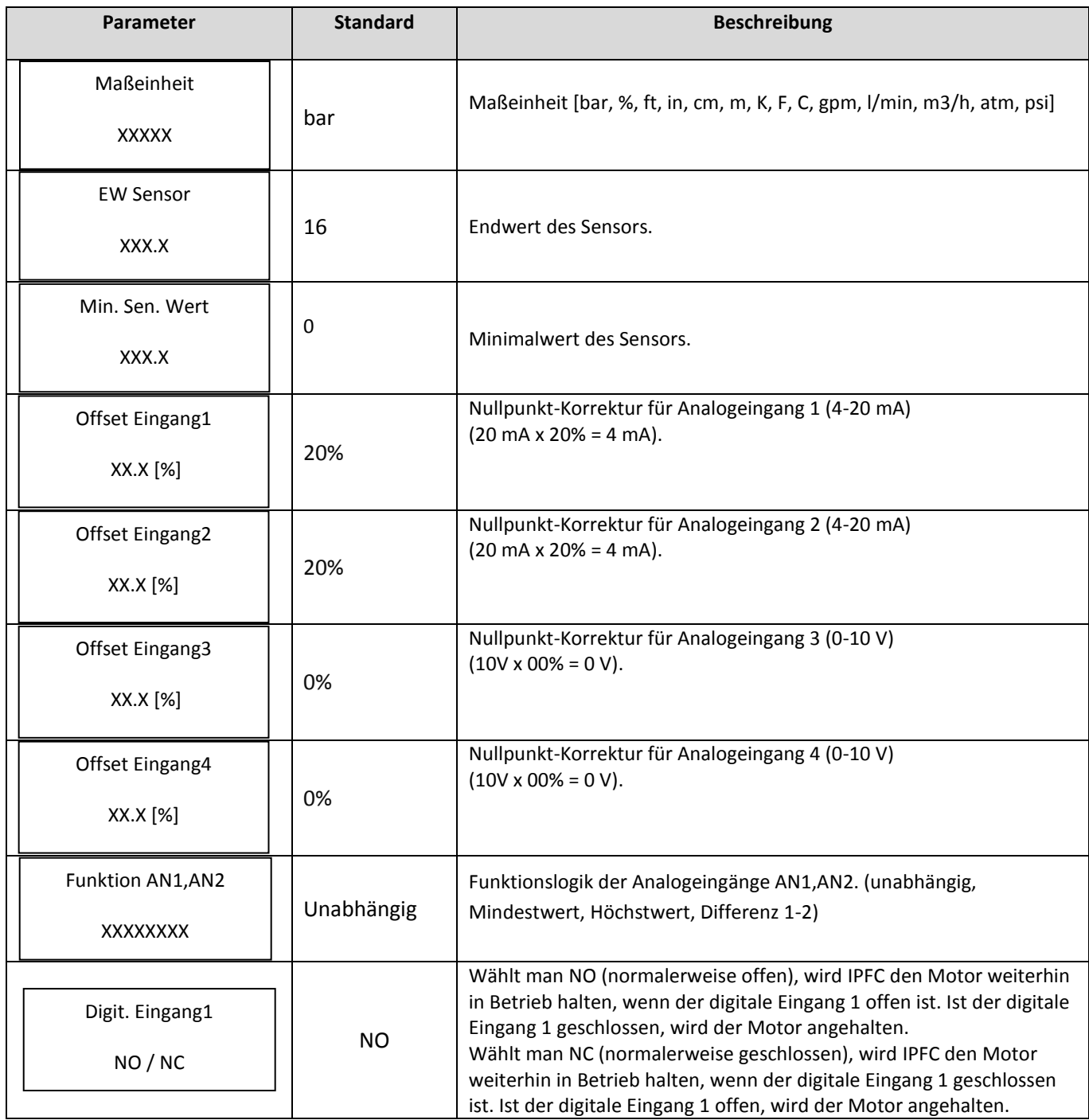

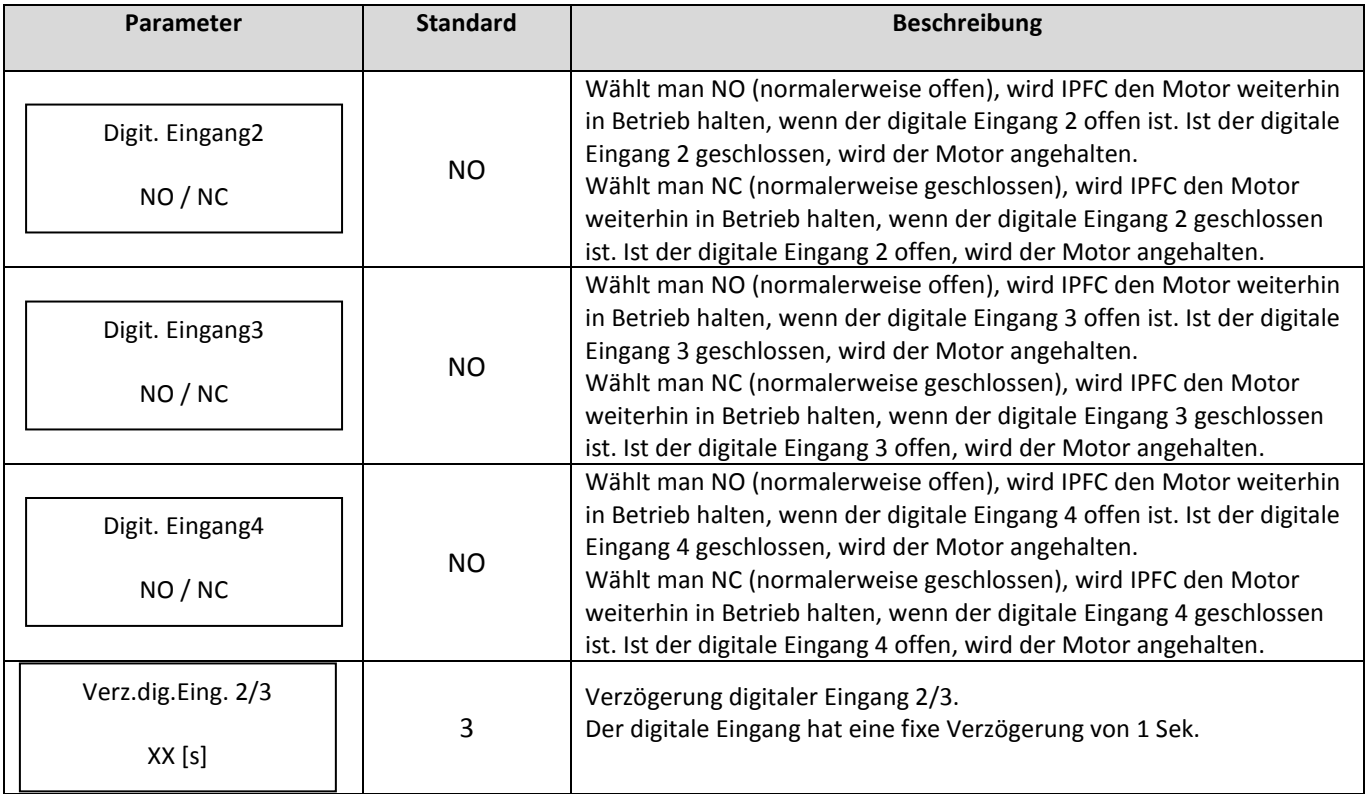

## <span id="page-27-0"></span>**6.8 Konnekt. Parameter**

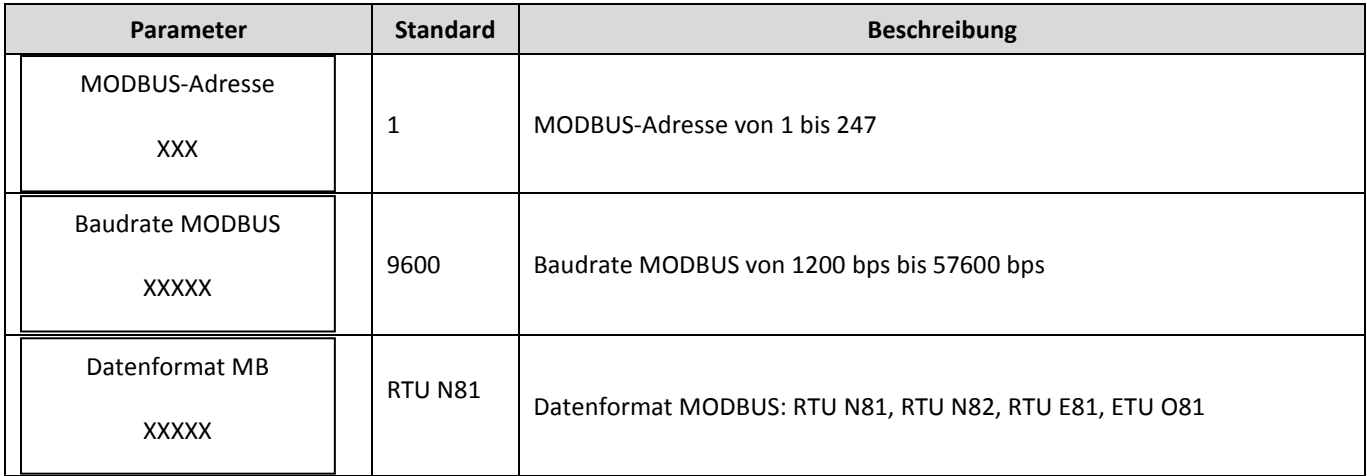

# <span id="page-28-0"></span>**7. Fehler und Alarme**

Jedes mal wenn ein Fehler auftritt, wird der IPFC ein akustisches Warnsignal abgeben und auf dem Bildschirm in der Übersicht ZUSTAND erscheint ein intermittierendes Signal, das dem Alarm entspricht. Drückt man die Taste STOP (ausschließlich nur in Übereinstimmung der Bildübertragung ZUSTAND) ist es möglich zu versuchen die Wiederherstellungsfunktion der Maschine zu erlangen. Ist die Behebung des Alarms nicht gelöst, wird der IPFC visuell Alarm anzeigen und ein akustisches Warnsignal abgeben.

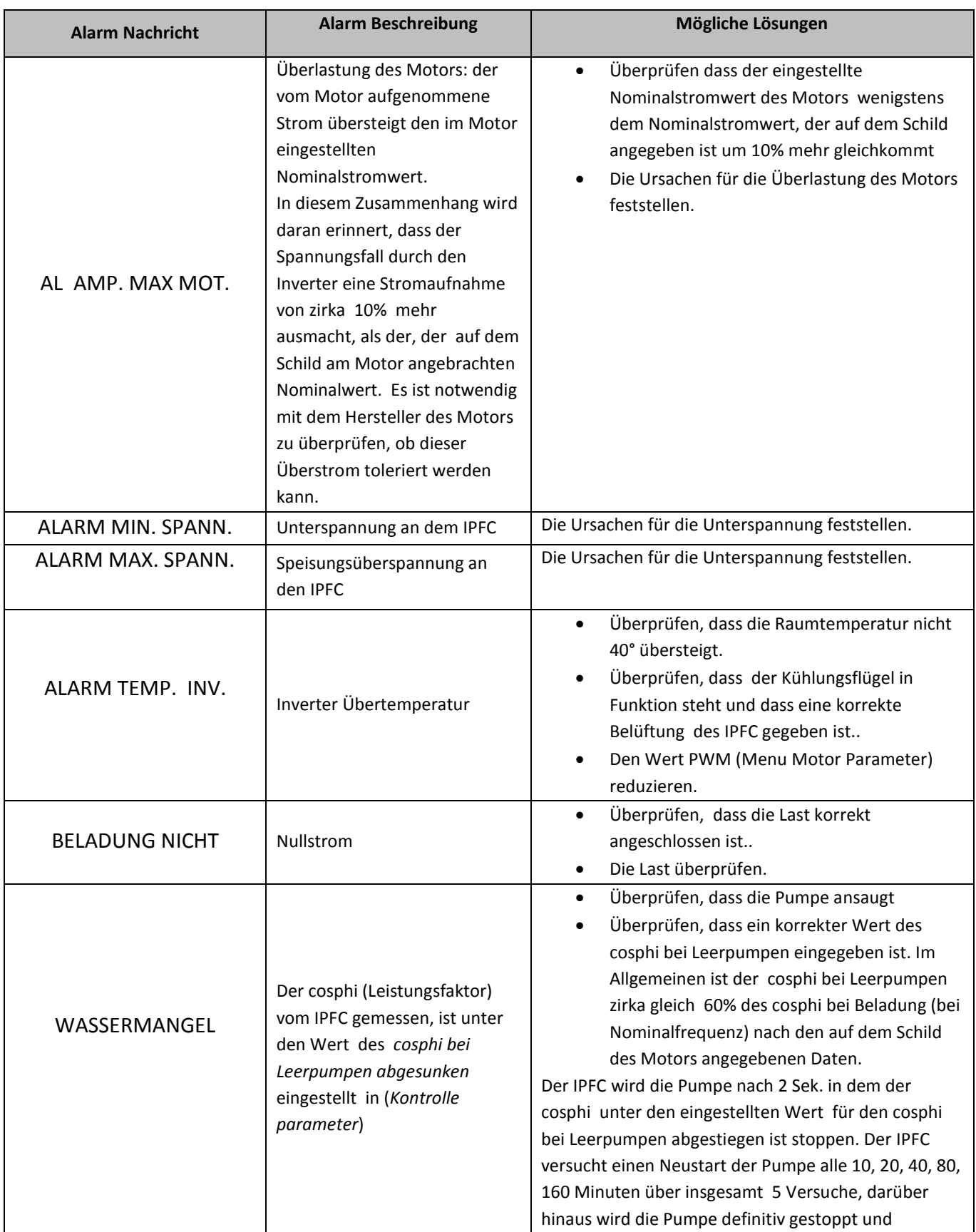

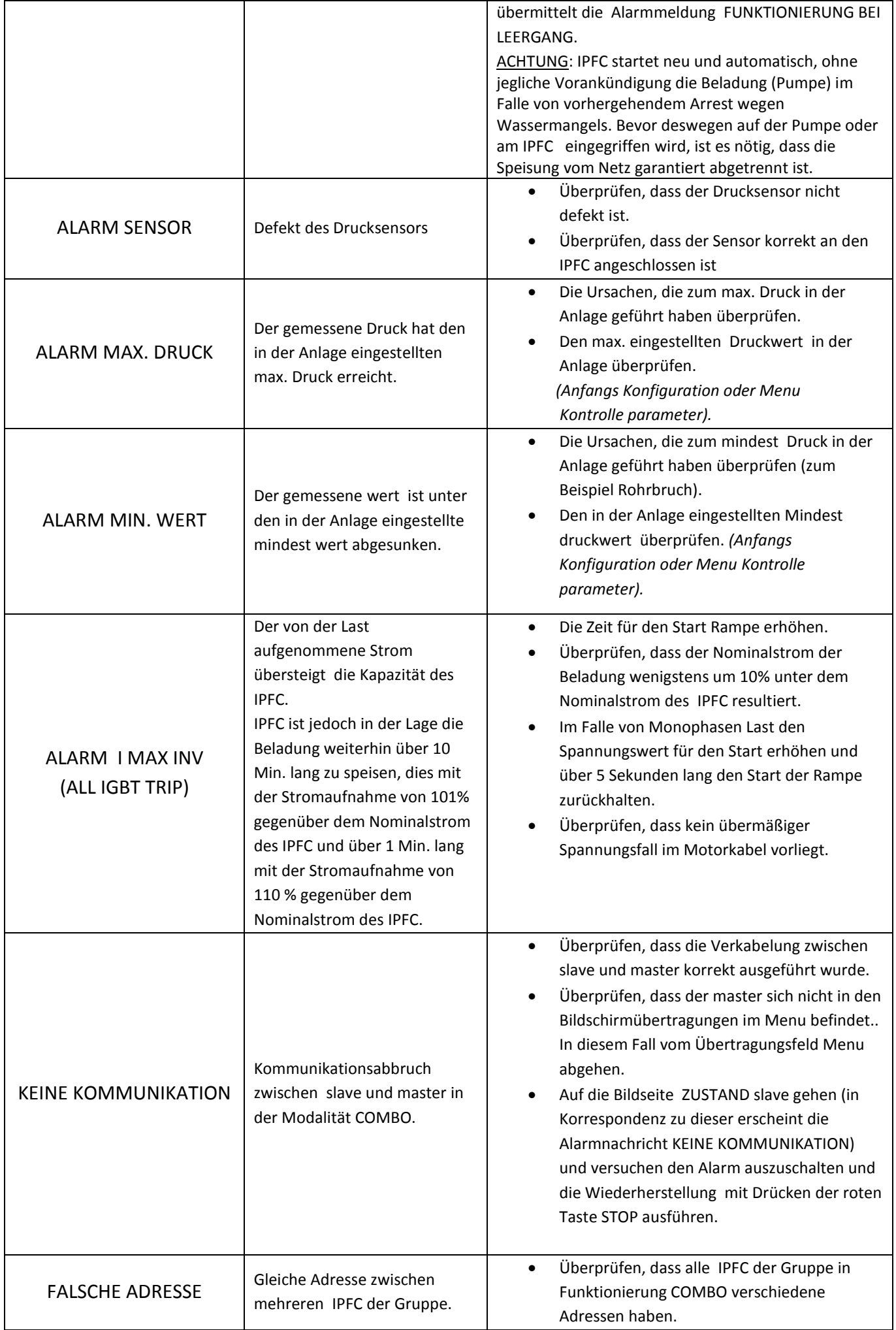

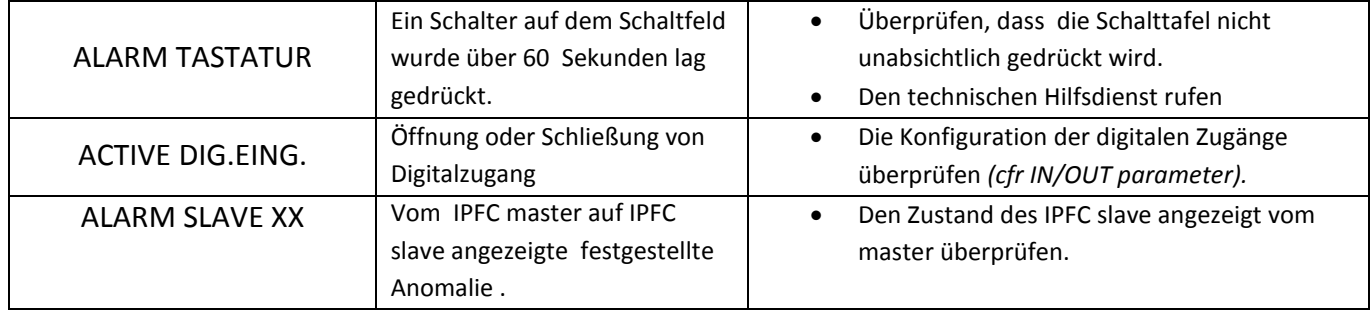

Der IPFC sorgt für das Abschalten der Pumpe nach 2 Sekunden nachdem der cosphi unter den eingestellten Wert für den cosphi bei Leerpumpen abgesunken ist Der IPFC versucht einen Neustart der Pumpe alle 10, 20, 40, 80, 160 Minuten über insgesamt 5 Versuche, darüber hinaus wird die Pumpe definitiv gestoppt.

IPFC startet neu und automatisch, ohne jegliche Vorankündigung die Last (Pumpe) im Falle von vorhergehendem Abschalten wegen Wassermangels. Bevor deswegen auf der Pumpe oder am IPFC eingegriffen wird, ist es nötig, dass die Speisung vom Netz garantiert abgetrennt ist.

Im Falle von verlängerter Überlastung des vom Motor aufgenommenen Nominalstroms, wird der IPFC für den definitiven Arrest der Pumpe sorgen. Nur mit Drücken der Taste START kann die Pumpe neu gestartet werden.

Im Falle von verlängerter Überlastung der Speisungsspannung, wird der IPFC für das endgültige Abschalten der Pumpe sorgen. Nur mit Drücken der Taste START kann die Pumpe neu gestartet werden.

Wenn die Spannungsspeisung über eine gewisse Zeit unter die Nominalspannung für die Speisung des IPFC absinkt, wird der IPFC für das endgültige Abschalten der Pumpe sorgen. Nur mit Drücken der Taste START kann die Pumpe neu gestartet werden.

# <span id="page-31-0"></span>**8. Hilfspumpen bei konstanter Druckregelung**

Wenn die Veränderung der geforderten Wassermenge beträchtlich ist, ist es ratsam die Gruppen Pumpen, um höhere Effizienz und die Zuverlässigkeit zu garantieren, in mehrere Einheiten aufzuteilen.

Die erste Methode der Aufteilung besteht darin, eine einzelne Pumpe parallel, zu installieren deren Frequenz vom IPFC reguliert wird und 1 oder 2 Pumpen DOL direkt ans Elektronetz anzuschließen (Direct On Line) das Ein/Ausschalten wird vom IPFC und von 1 oder 2 Fernschaltern gesteuert.

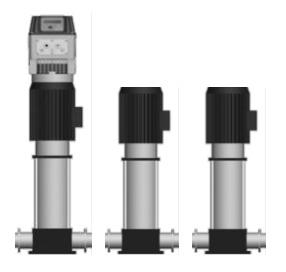

In diesem Fall werden die Pumpen DOL nicht gestartet und weich arretiert mit nicht vermeidbarer mechanischem oder elektrischem Verbrauch (Strom für den Start). Die Pumpen DOL bleiben außerdem frei und werden vom IPFC nicht geschützt. Eine zweite Aufteilungsmethode ist die (Modalität COMBO) und besteht in der Anwendung von mehreren parallel angeordneten Pumpen (bis zu 8) jede einzelne an einen IPFC angeschlossen.

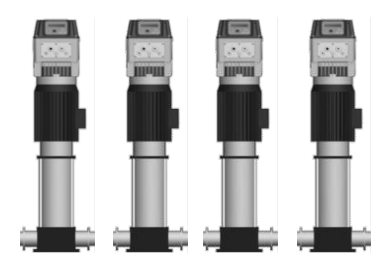

In diesem Fall wird die Effizienz und die Zuverlässigkeit der Pumpgruppe maximiert: der IPFC überwacht und schützt jede einzelne an ihn angeschlossenen Pumpe.

Daneben ist es möglich das System mit mehreren Pumpen in Modalität COMBO und 1 oder 2 Pumpen DOL auszustatten, die eingreifen um eine zusätzlich geforderte Wassermenge zu kompensieren; in diesem Fall können die Pumpen DOL einzig nur vom IPFC master geführt werden.

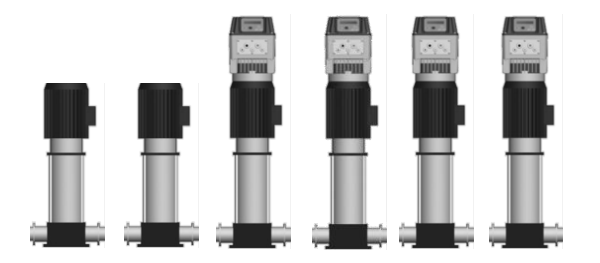

## <span id="page-32-0"></span>**8.1 Installation und Funktion der Pumpen DOL**

Jede einzelne Pumpe DOL wird von einem Fernschalter bedient, dieser Fernschalter wiederum wird von den Digitalausgängen 1 und 2 im IPFC vorhanden gesteuert.

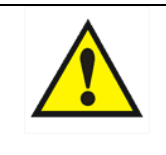

**Das Hilfsrelais für Befehle für die Pumpe DOL ist ein Relais mit Kontakt steht nicht unter Spannung und ist normalerweise offen. Die maximale anwendbare Spannung an die Kontakte beträgt 250 V Wechselstrom max. 5 A.**

Es wird als ein System betrachtet, das aus zwei parallel angelegten Pumpen besteht, davon wird die erste (Pumpe 1, P1) über den VASACO gespeist und die zweite (Pumpe 2, P2) wird direkt vom elektrischen Netz gespeist (Pumpe "Direct On Line"). Ihre Ein/Ausschaltung werden durch einen Fernschalter gesteuert, der an den Digitalausgang DOL1 angeschlossen ist.

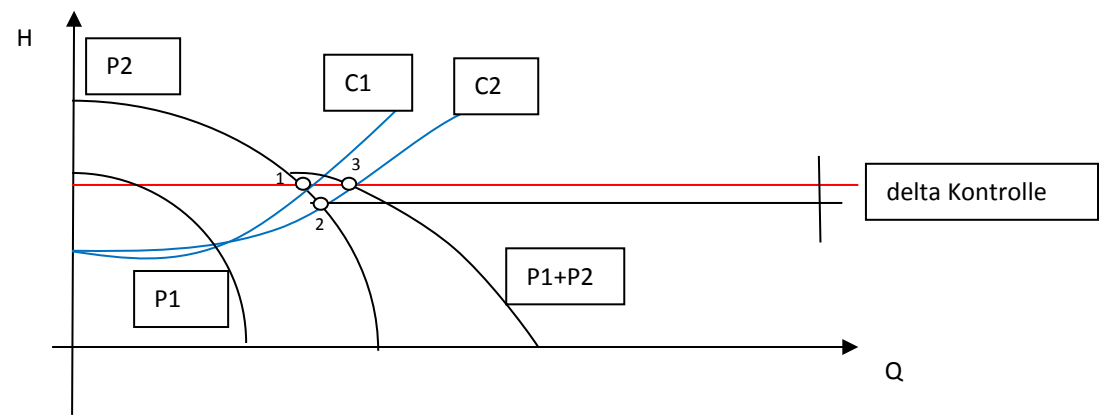

Nimmt man an, die Pumpe 1 (P1) sei schon mit einer maximalen Frequenz für die Zubringung des geforderten Drucks in Arbeit (rot markiert), eine weitere Wasserforderung wird die charakteristische Kurve des Kreislaufes (mit der blauen Kurve C1 angezeigt) in die Kurve C2 sich fortentwickeln. Da die Pumpe P1 schon bei Höchstgeschwindigkeit funktioniert, ist es ihr daher nicht möglich den gewünschten Druck durch Erhöhung der Geschwindigkeit beizubehalten und so wird der Druck des Systems soweit absinken bis der Funktionierungspunkt 2 erreicht ist. Wenn in Korrespondenz des Funktionierungspunktes 2 der Druck gleich dem (wer set – delta Kontrolle) resultiert, wird der IPFC die Pumpe DOL befähigen und den Kontakt des Digitalausgangs DOL1 schließen. Die Pumpe DOL wird also mit ihrer Nominalfrequenz anfangen zu funktionieren, hingegen wird die Pumpe 1,um den Funktionierungspunkt 3 zu erreiche, wird diese auf eine bestimmten Rotationsfrequenz mit charakteristischer Kurve durch die Kurve P1 des Kreislaufes bringen. Sollte dann die geforderte Wassermenge abnehmen und die charakteristische Kurve des Kreislaufes auf die Kurve C1 zurückgehen, wird, folgt man der Logik für die Funktionierung für den konstanten Druck der Pumpe 1, erreicht man eine Frequenz gleich der Mindestfrequenz für die Abschaltung der Pumpe, die dem eingestellten Druck gleichkommt. Die Erreichung der Mindestfrequenz führt daher zum Arrest der Pumpe DOL und die Pumpe 1 wird dann allein weiterarbeiten unter Beachtung der Logik für die Funktion mit Druckkontrolle.

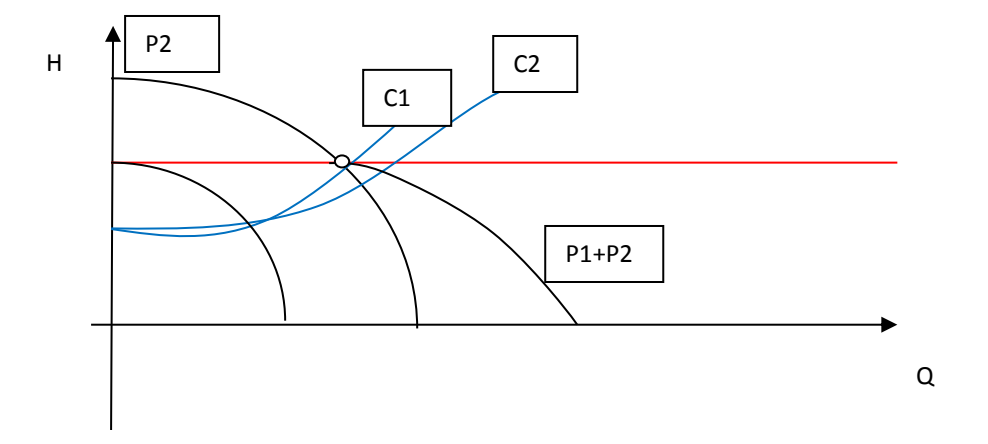

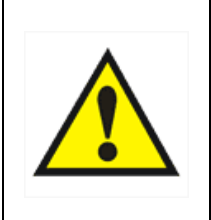

**Im Falle dass die Realisierung der kombinierten Funktionierung mit einer oder zwei Pumpen DOL erwünscht ist, ist es notwendig im Menu Kontrolle parameter einen Parameterwert "delta Kontrolle" zu spezifizieren, der hoch genug ist, dass in dem Moment in dem die Pumpe DOL eingreift, die Pumpe mit veränderlicher Geschwindigkeit auf eine höhere Frequenz gebracht wird, als die ihr zugehörige Mindestfrequenz zum Abschalten. Auf diese Weise können Phänomene von zyklische An/Ausschalten vermieden werden, die Schaden an der Pumpe DOL verursachen können.**

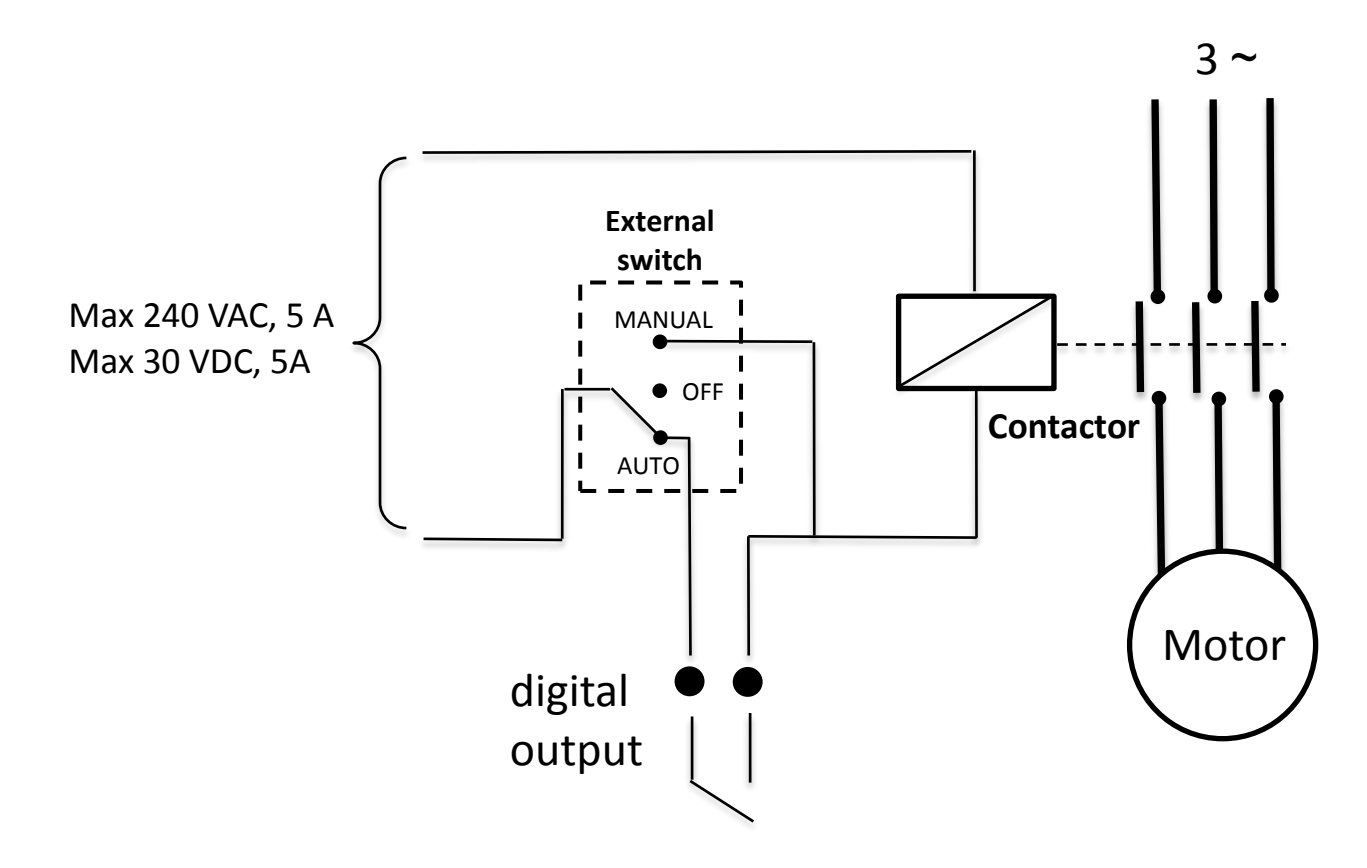

## <span id="page-33-0"></span>**8.2 Installation und Funktion der Pumpen COMBO**

Im Menu *Kontrolle parameter* ist es möglich die Funktion COMBO zu befähigen, die seriell bis zu 8 IPFC in Kommunikation setzt, jeder an eine Pumpe angeschlossen. Das Konzept für die Ein/Ausschaltung der verschiedenen Pumpen ist analog zur Beschreibung im Kapitel 8.1

**In einem System das mit mehreren untereinander angeschlossenen IPFC für die Funktion COMBO zusammengebaut ist, muss notwendigerweise ein Sensor für jeden anwesenden IPFC benutzt werden.** 

**Um vorzubeugen, dass ein IPFC wegen Drucksensorbruch oder Defekt ausfällt, empfiehlt es sich einen sekundären Sensor anzuschließen (gleicher Typ wie der Hauptsensor).** 

**Als weitere Hilfe ist es mögliche an den IPFC Master 2 zusätzliche Pumpen DOL anzuschließen, die sich nur dann aktivieren, wenn alle Pumpen des Systems COMBO schon aktiv sind.**

#### **Anschluss des seriellen Kabels RS485**

Die IPFC kommunizieren untereinander mit eigenem Protokoll durch RS485. Jeder IPFC der Pumpengruppe muss an den vorhergehenden und folgenden mittels eines dreipoligen Kabels Mindest Schnitt 0,5 mm2 angeschlossen sein, dabei die Positionen S+,S-,G nutzen, die in der Kontrollkarte dargestellt sind.

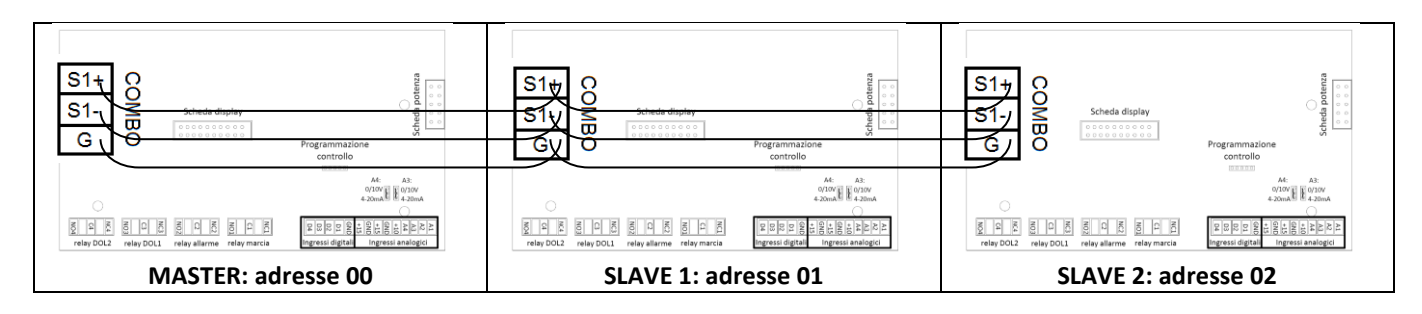

#### **Programmierung der Einheit Master**

- 1. Spannung an die Einheit Master liefern.
- 2. Sollte der Konfigurierprozess nicht schon vorher vollständig eingestellt worden sein, den Anfangs Konfigurierprozess so vervollständigen wie in der Beschreibung bezüglich des Kapitels 6.2.
- 3. Als Anfangsübersicht erscheint:

p =XX.X [bar]

4. Mit der Gleittaste (Pfeil nach untern) soweit gehen, bis zur Visualisierung :

Menu

ENT für den Zugang accedere

- 5. ENT drücken
- 6. Der Bildschirm überträgt

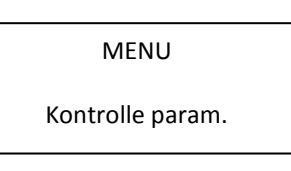

- 7. ENT drücken
- 8. Das Passwort für default 001 eingeben
- 9. mit dem Pfeil nach so lange nach unten gehen bis die Anzeige Bildschirmübersicht erscheint:

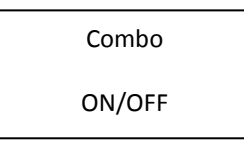

10. ON eingeben

11. danach folgende Werte einstellen

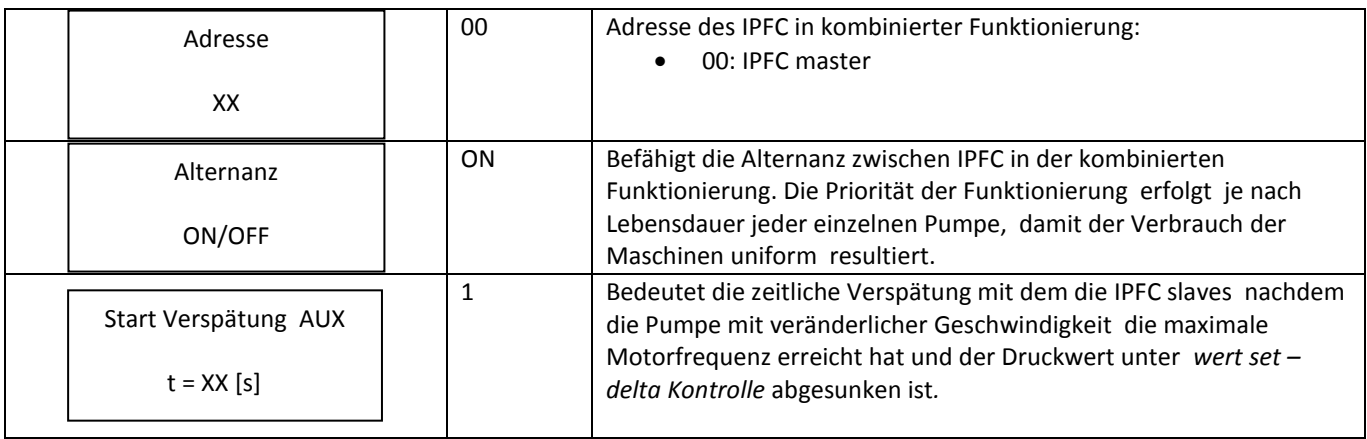

- 12. Die rote Taste drücken und aus dem Menu *Kontrolle parameter* rauszugehen.
- 13. Erneut die rote Taste drücken um von der Bildübertragung "Menu" rauszugehen.

#### **Programmierung der Einheiten slaves**

Die Einstellprozedur gleich wie für die Einheiten Master bis zum Punkt 11 ausführen.

**Jeder IPFC Slave kann potenziell den IPFC Master im Fall von Defekt ersetzen, deshalb müssen alle Parameterwerte unabhängig auf jedem IPFC der Gruppe in Modalität Master eingestellt werden.**

1. danach folgende Werte einstellen

- 2. Die rote Taste drücken und aus dem Menu *Kontrolle parameter* rauszugehen.
- 3. Im Menu Motor Parameter überprüfen dass der Parameter *Automatischer Start* in ON eingestellt ist.
- 4. Die rote Taste drücken und aus dem Menu Motor Parameter rauszugehen.
- 5. Erneut die rote Taste drücken und von der Bildübertragung "Menu" rauszugehen.

**ACHTUNG: im Allgemeinen wird jedes Mal bei Zugang zur Übertragung Menu des IPFC Master wird die Kommunikation mit den IPFC Slaves automatisch unterbrochen.** 

**Für die Ingangsetzung der Gruppe genügt es die grüne Taste (START) nur des IPFC Master zu drücken. Jeder IPFC Slaves kann, wenn es notwendig ist, unabhängig von den anderen, durch Drücken der jeweiligen roten Taste gestoppt werden, kompatibel mit der geforderten Wassermenge der Anlage und mit der Möglichkeit durch einen weiteren Frequenzumrichter ersetzt zu werden.** 

**Will man unter Sicherheitsgarantie einen IPFC von der kombinierten Funktion ausschließen, ist es notwendig den relativen Sensor auszuschalten, dies zur Vermeidung, dass der IPFC Master automatisch den neuen START an den interessierten Slave befiehlt.**

**Im Falle von Alarm oder Defekt einer Pumpe, wird diese durch eine andere der Gruppe ersetzt (temporär oder definitiv, je nach Typologie des verursachten Alarms).**

**ACHTUNG: für die Erlaubnis der Ersetzung des Kommunikationsmaster ist es notwendig, dass die Kandidaten Slave bei der Ersetzung in ON die Funktion AUTOMATISCHER START (Motor Parameter) eingestellt haben. Die Ersetzung erfolgt nach Priorität der Adresse (von 1 bis 7).**

# <span id="page-36-0"></span>**9. Probleme beheben**

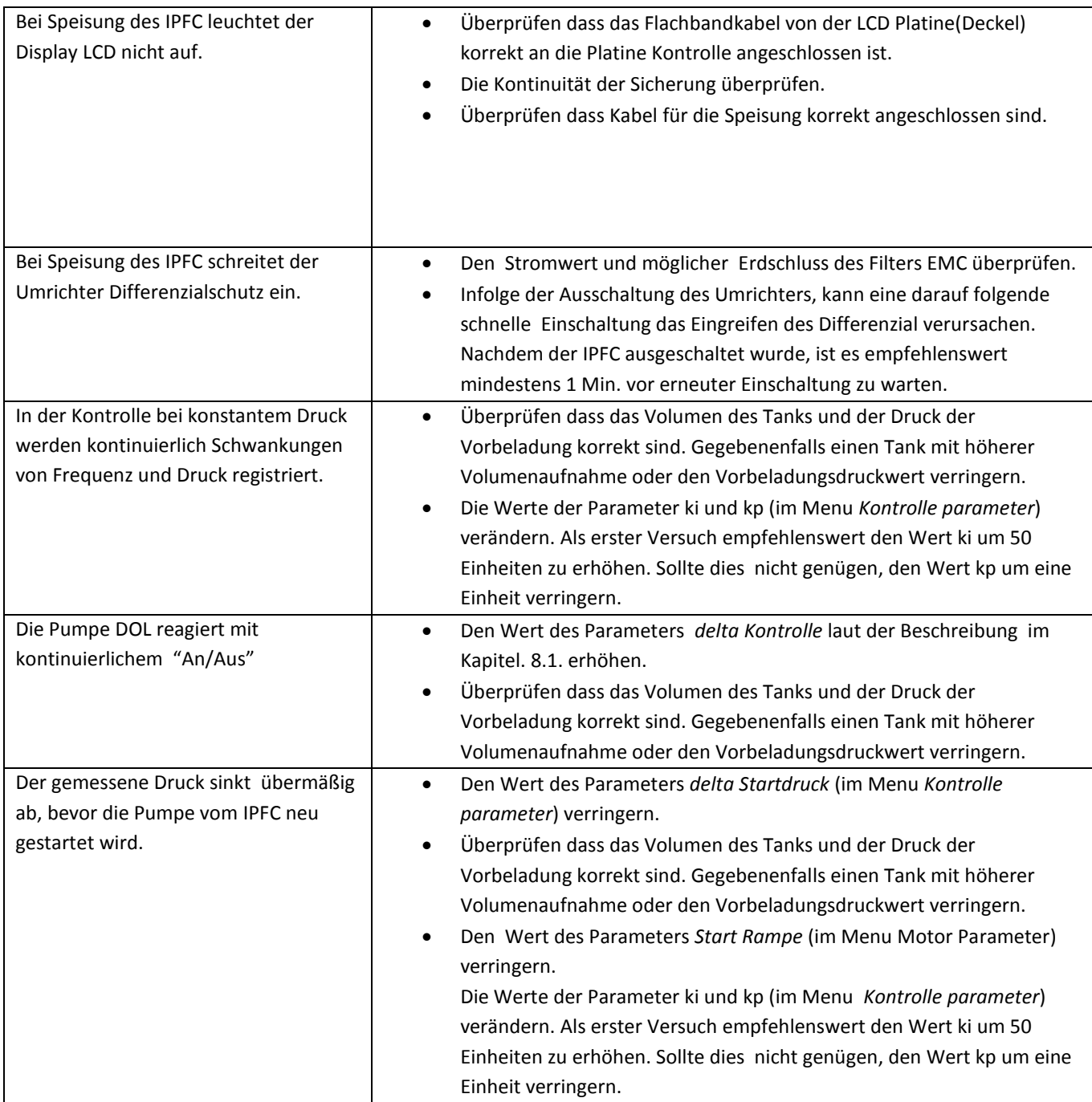

## <span id="page-37-0"></span>**10. Technische assistenz**

Für die technische Hilfe wende man sich bitte an den Technischer Service mit der Mitteilung folgender Informationen. Je mehr Details aufgeführt werden, desto einfacher und schneller kann eine Lösung für das Problem gefunden werden.

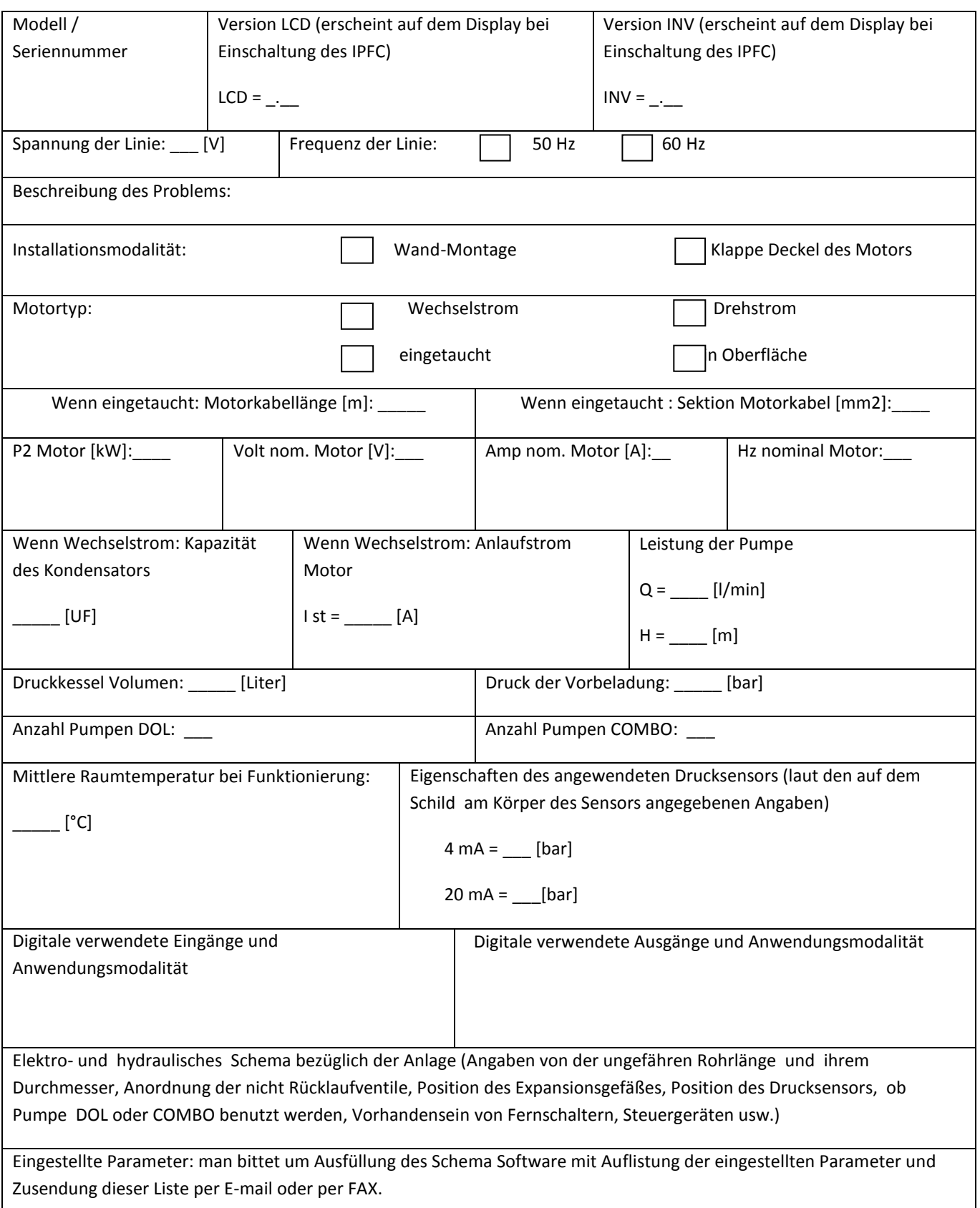

# **KONFORMITÄTSBESCHEINIGUNG**

**In Übereinstimmung:**

**Richtlinie für Maschinen 2006/42/CE**

**Richtlinie EMC 2004/108/CE**

**Richtlinie Niederspannung 2006/95/CE**

**Richtlinie R&TTE 1999/05/EU**

**IPFC** ist ein elektronischer Dispositiv, der an andere elektrische Maschinen angeschlossen wird und dadurch individuelle Einheiten bildet. Es ist deshalb notwendig, dass die Inbetriebsetzung dieser Einheit (mit allen Hilfsorganen versehen) durch qualifiziertes Personal ausgeführt wird.

Das Produkt entspricht den folgenden Norm-Bestimmungen:

**EN 55011 Klasse A EN 61000 EN 60146 EN 50178 EN 60204-1**